### Control del LCD

#### Fernando Remiro

### Control del LCD

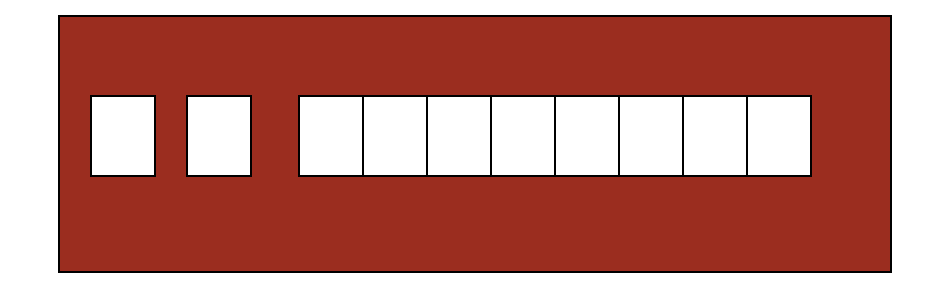

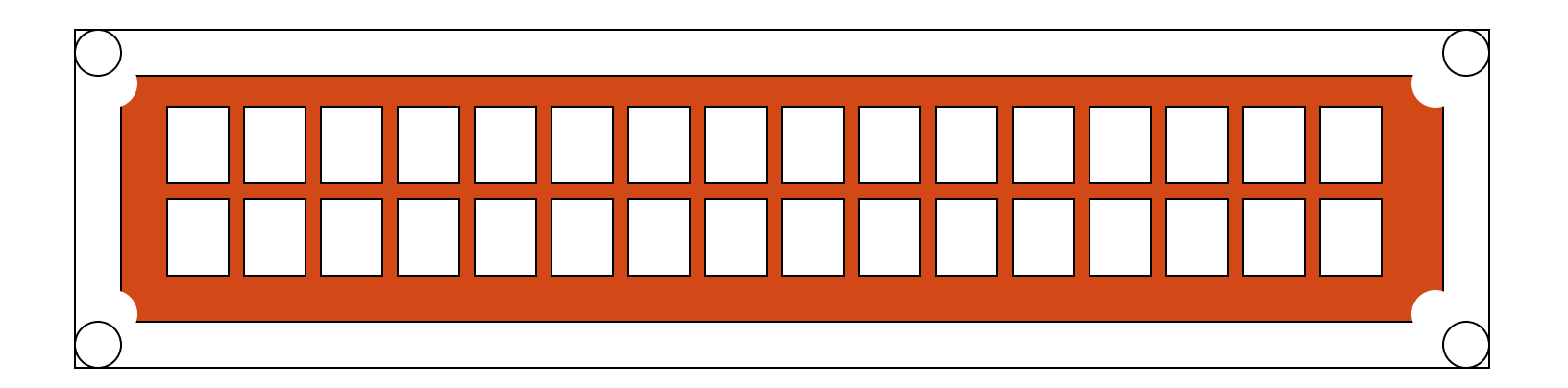

# CARACTERÍSTICAS

- Consumo muy reducido, del orden de los 7,5 mW.
- Pantalla de caracteres ASCII, además de los caracteres japoneses Kanji, caracteres griegos y símbolos matemáticos.
- Desplazamiento de los caracteres hacia la izquierda o a la derecha.
- Memoria de 40 caracteres por línea de pantalla, visualizándose 16 caracteres por línea.
- Movimiento del cursor y cambio de su aspecto.
- Permite que el usuario pueda programar ocho caracteres.
- Pueden ser gobernados de dos formas principales:
	- Conexión con bus de 4 bits.
	- Conexión con bus de 8 bits.

#### PATILLAJE

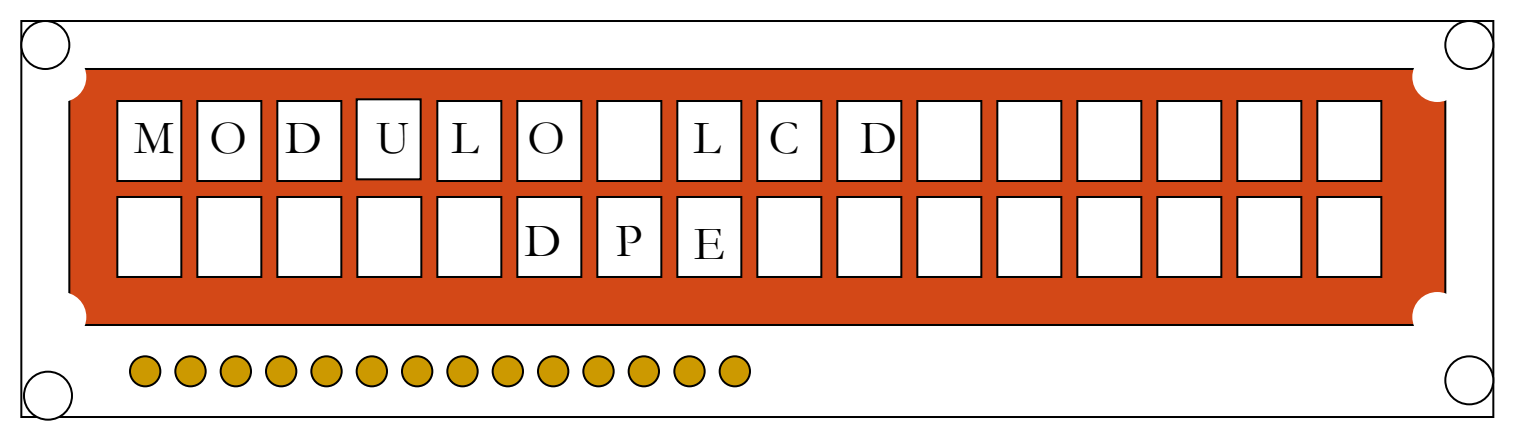

- 1
- VSS
- Vdd
- Vo
- RS
- R/W
- E
- 7:14 Datos

## Funciones de los pines del LCD

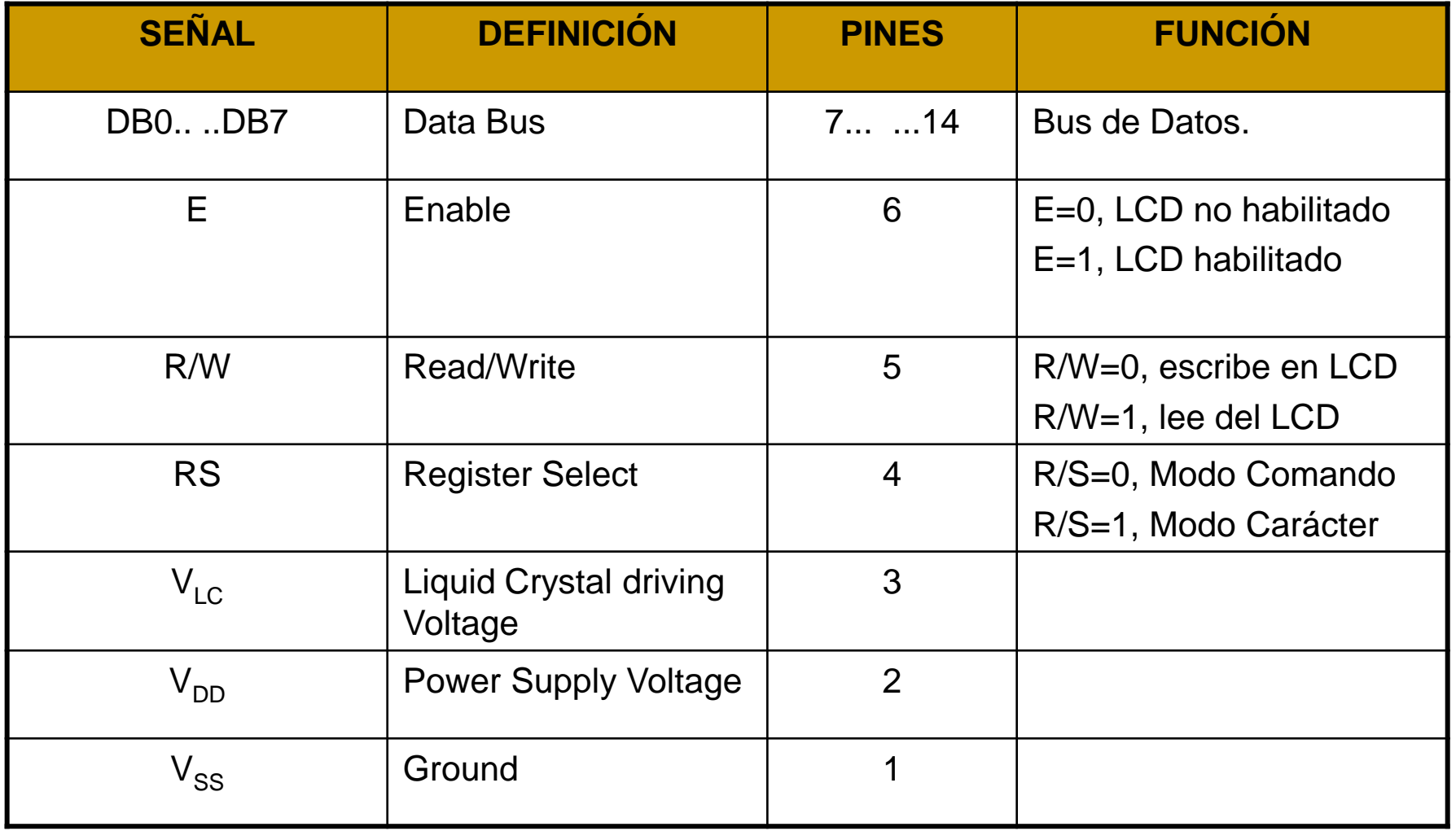

### DDRAM

- Es la zona de memoria donde se almacenan los caracteres que se pueden representar
- Tiene una capacidad de 80 Bytes, 40 por línea
- Solo se pueden presentar 32 (16 columnas por 2 líneas).

## DDRAM

 Existe una correspondencia entre las filas de la pantalla y las posiciones consecutivas de la memoria

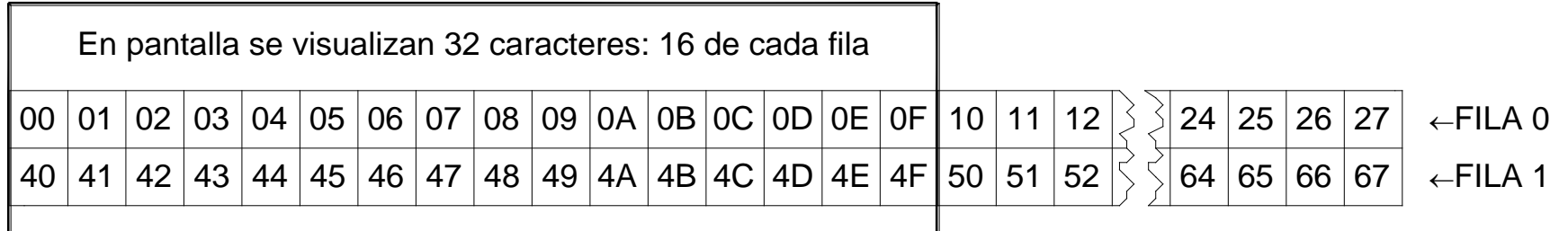

La DDRAM tiene un tamaño de 80 bytes (40 en cada fila), de los cuales se visualizan 32

- De las 80 posibles, las dos direcciones más importantes son:
	- Dirección 00h, que es el comienzo de la primera línea
	- **Dirección 40h, que es el comienzo de la segunda línea**

## La CGROM

- Es la zona de memoria no volátil donde se almacena una tabla con los 192 caracteres que pueden ser visualizados.
- Cada uno de los caracteres tiene una representación binario de ocho bits.
- Para visualizar un carácter debe recibir por el bus de datos el código correspondiente. Por ejemplo para representar la 'A' el numero binario b'01000001'.
- Se pueden definir ocho nuevos caracteres de usuario, no incluidos en su tabla interna. Estos caracteres se guardan en la zona de memoria CGRAM.

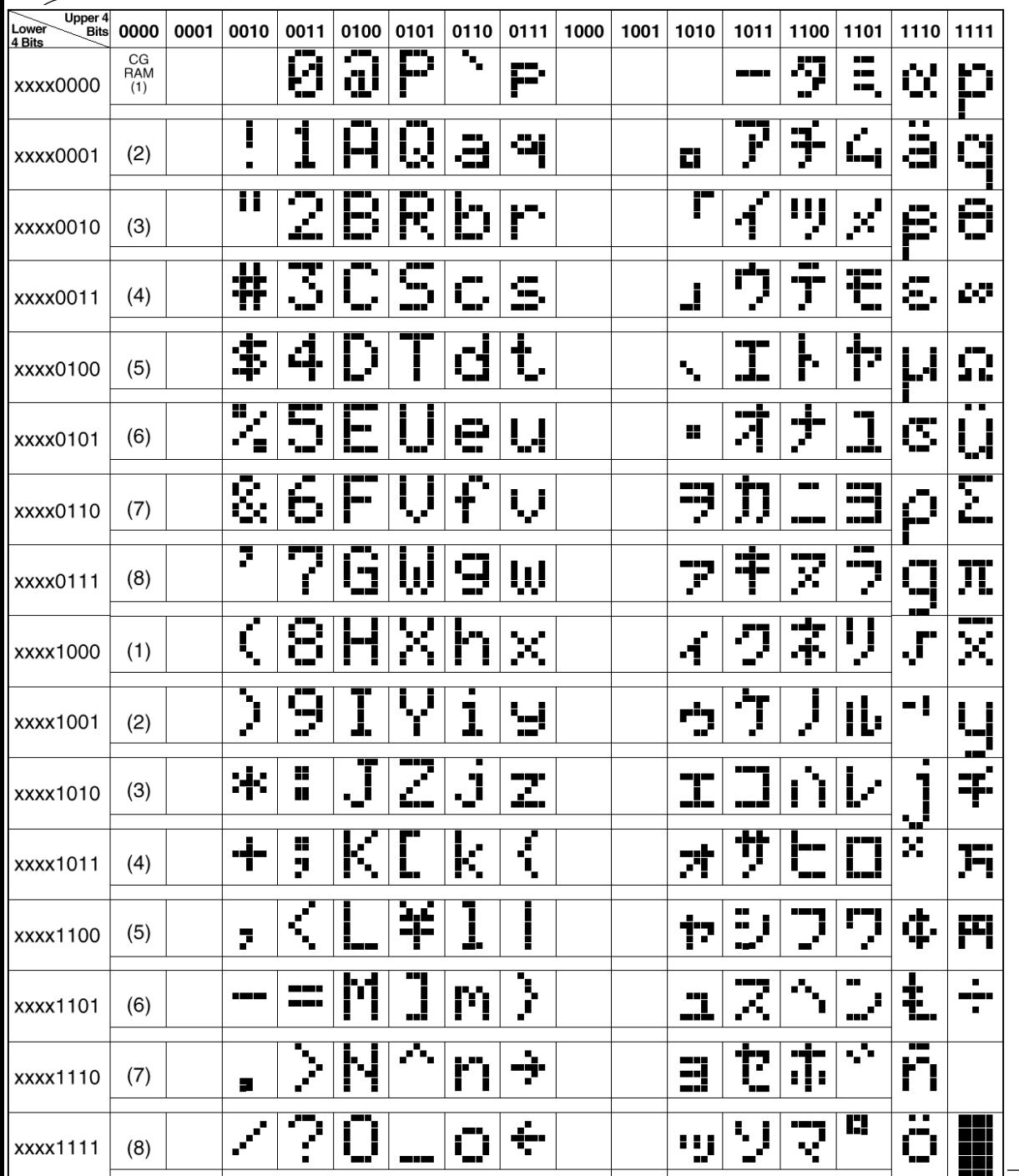

### Modos de funcionamiento (1)

- Modo Comando:
	- El LCD recibe por el bus de datos instrucciones como "Borrar el Display", "Mover el cursor", "Desplazar a la izquierda",etc.
	- Para trabajar en modo Comando,
		- El pin RS debe estar a "0"
		- El pin R/W debe esta a "0"
		- Cada operación tarda 1.64 ms

### Modos de funcionamiento <sub>2)</sub>

- Modo Carácter o Dato:
	- Cuando el LCD recibe por el bus de datos un carácter ASCII a visualizar.
	- Para trabajar en modo Carácter
		- El pin RS debe estar a "1"
		- El pin R/W debe de estar a "0"
		- Una operación de este tipo tarda unos 40 μs.

### Modos de funcionamiento <sub>®</sub>

- Modo de lectura del "*Busy Flag*" o LCD ocupado
	- El bit 7 del bus de datos del LCD informa al microcontrolador de que está ocupado. Este bit se denomina Busy Flag.
	- Para trabajar en este modo
	- RS debe de estar a "0"
	- R/W debe de estar a"1"
	- Si el bit 7 del bus de datos = "1" LCD Ocupado
	- Si el bit 7 del bus de datos ="0" LCD Libre

### Modos de funcionamiento 40

- Para un control sencillo, se pueden realizar pausas después de cada instrucción o envío de datos para no tener que lee el registro de estado.
- La ventaja de este sistema es que la línea R/W no es necesaria y puede conectarse directamente a masa.
- Los retardos empleados deberán de ser mayores de 1,64 ms si se trabaja en modo comando y mayor de 40 μs si se trabaja en modo dato.

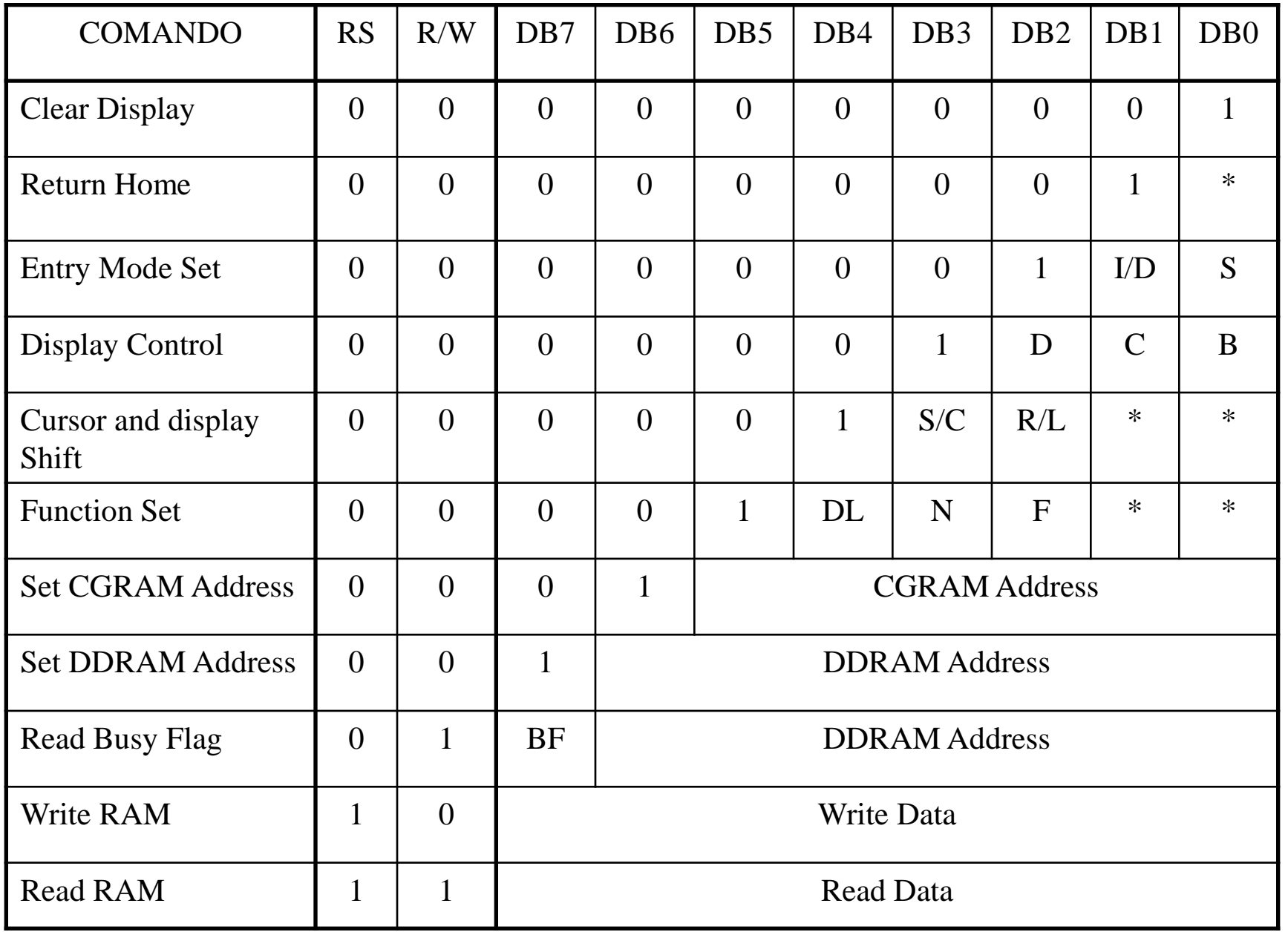

- *Clear Display* ( 0 0 0 0 0 0 0 1). Borra pantalla y devuelve el cursor a la posición inicial (dirección 0 de la DDRAM).
- *Return Home* ( 0 0 0 0 0 0 1 x ). "Cursor a casa" (dirección origen). Devuelve el cursor la posición original de la DDRAM (dirección 00H), quedando intacto su contenido.

- *Entry Mode Set* ( 0 0 0 0 0 1 I/D S ). Modo Entrada. Establece las características de escritura de los datos:
	- $S = 0$ . *Shift*. El display no se desplaza al escribir un nuevo carácter.
	- S = 1. *Shift.* El display se desplaza al escribir un nuevo carácter. La pantalla se desplaza en el sentido indicado por el bit "I/D" cuando el cursor llega al filo de la pantalla.
	- I/D = 1. *Increment/Decrement*. Incremento automático de la posición del cursor. La posición de la DDRAM se incrementa automáticamente tras cada lectura o escritura a la misma,
	- I/D = 0. *Increment/Decrement*. Decremento de la posición del cursor. Se decrementa el puntero de la DDRAM.

- *Display Control* ( 0 0 0 0 1 D C B ). Control de la pantalla:
	- B = 0. *Blink OFF*, no hay efecto de parpadeo del cursor.
	- B = 1. *Blink ON*, efecto de parpadeo del cursor rectangular.
	- $\bullet$   $C = 0$ . *Cursor OFF*, el cursor no se visualiza.
	- C = 1. *Cursor ON*, el cursor es visualizado.
	- $\bullet$   $D = 0$ . *Display OFF*, el display se apaga.
	- $\bullet$   $D = 1$ . *Display ON*, el display se enciende.

- *Cursor and Display Shift* ( 0 0 0 1 S/C R/L x x )*.* Control de los desplazamientos del cursor y de la pantalla:
	- R/L = 0. *Left.*A la izquierda.
	- $R/L = 1$ . *Right*. A la derecha.
	- S/C = 0. El efecto de desplazamiento se aplica solo sobre el cursor sin alterar el contenido de la DDRAM.
	- $\bullet$  S/C = 1. El efecto de desplazamiento se aplica sobre todo el display.

- *Function Set* ( 0 0 1 DL N F x x x )*.* Características de control hardware de la pantalla LCD.
	- F = 0. *Font*. Caracteres de 5 x 7 puntos.
	- F = 1. *Font.* Caracteres de 5 x 10 puntos.
	- N = 0. *Number Line*. Pantalla LCD de 1 línea.
	- N = 1. *Number Line*. Pantalla LCD de 2 líneas.
	- DL = 0. *Data Length*. Comunicación con 4 bits. Se indicar al LCD que solamente se van a utilizar las líneas DB7, DB6, DB5 y DB4 para enviarle los datos, y que se hará enviando primero el nibble alto, y a continuación el nibble bajo del dato
	- DL = 1. *Data Length*. Comunicación con 8 bits.

- *Set CGRAM Address.* Se va a escribir sobre la dirección CGRAM señalada.
- *Set DDRAM Address* ( 1 d d d d d d d )*.* Se va a escribir sobre la dirección DDRAM señalada. Esta instrucción se utiliza para modificar el puntero a la DDRAM. Así por ejemplo, si la dirección es la 00h se escribirá en la primera línea
- *Read Busy Flag.* Lee el BF indicando si hay una operación interna en curso y lee además, el contenido de la dirección DDRAM apuntada.

#### Conexión del LCD mediante 4 bits

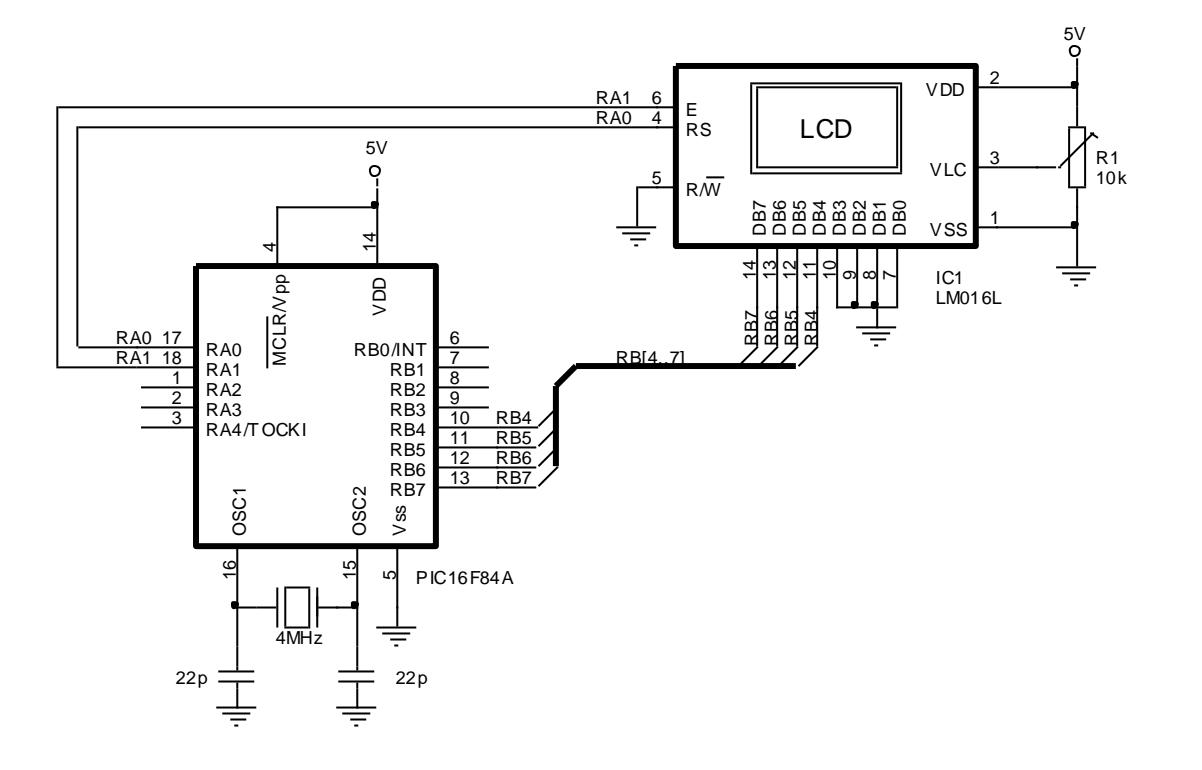

### Librería de Subrutinas

- "LCD\_Inicializa".
	- Inicializa el modulo LCD para su correcto funcionamiento. Configura funciones de LCD, produce un reset por software, borra la memoria DDRAM y enciende la pantalla.
	- Es necesario ejecutar esta subrutina al principio de los programas que vayan a utilizar la visualización mediante LCD.
	- El fabricante especifica que para garantizar una correcta inicialización, debe realizarse como indica.

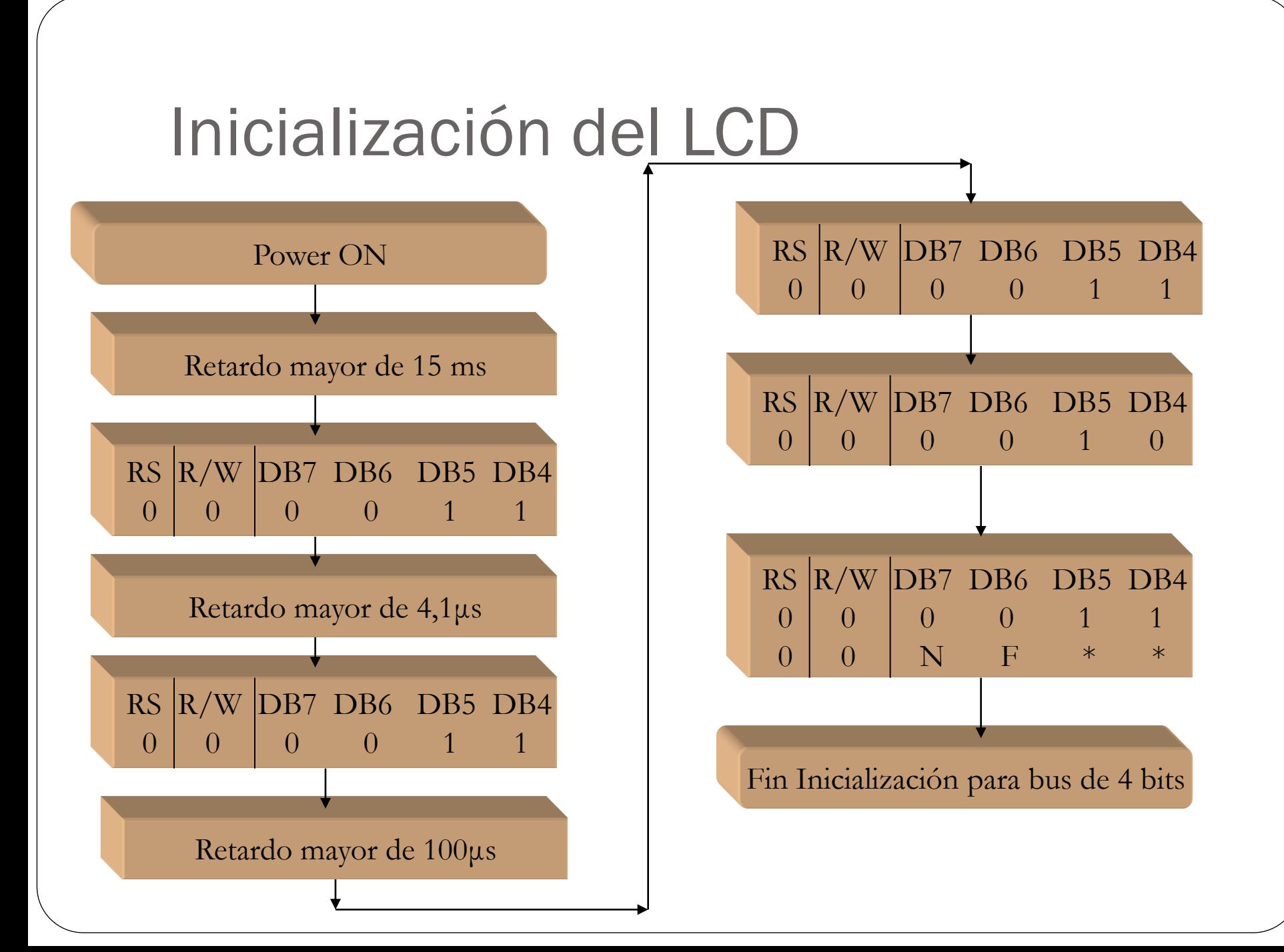

### Librería de Subrutinas

- "LCD\_Carácter"*.*Visualiza en la posición actual del cursor el código ASCII del dato contenido en el registro W.
- "LCD\_Borra". Borra toda la pantalla y pone el cursor a principio de la línea 1.
- "LCD\_Linea1". Envía el cursor al principio de la línea 1.
- "LCD\_Linea2". Envía el cursor al principio de la línea 2.
- "LCD\_PosicionLinea1". Envía el cursor a la posición de la línea 1 indicada por (W). Por ejemplo si (W)=0x08, al ejecutar esta subrutina el cursor se irá al centro de la línea en una pantalla de 16 caracteres.

### Librería de Subrutinas

- "LCD\_PosicionLinea2". Igual que el anterior para la línea 2.
- "LCD\_LineaEnBlanco". Visualiza una línea en blanco.
- "LCD\_DosEspaciosBlanco". Visualiza dos espacios en blanco.

#### ;\*\*\*\*\*\*\*\*\*\*\*\*\*\*\*\*\*\*\*\*\*\*\*\*\*\*\*\*\*\*\*\*\*\*\*\*\*\*\*\*\*\*\*\*\*\*\*\*\*\*\*\*\*\*\*\*\*\*\*\*\*\*\*\*\*\*\*\*\*\*\*\*\*\*\*\*\*\*\*\*\*\*\*\*\*\*\*\*\*\*\*\*\*\*\*\*\*\*\*\*\*\*\*\*\*\*\*\*\*\*\* ;LCD\_4bits.inc

;

; Estas subrutinas permiten realizar las tareas básicas de control de un módulo LCD de 2 líneas por 16 caracteres, compatible con el modelo LM016L.

;; El visualizador LCD está conectado al Puerto B del PIC mediante un bus de 4 bits. Las ; conexiones son:

- ; Las 4 líneas superiores del módulo LCD, pines <DB7:DB4> se conectan a las 4 líneas superiores del Puerto B del PIC, pines <RB7:RB4>.
- ; Pin RS del LCD a la línea RA0 del PIC.
- ; Pin R/W del LCD a la línea RA1 del PIC, o a masa.
- ; Pin Enable del LCD a la línea RA2 del PIC.

Se utilizan llamadas a subrutinas de retardo de tiempo localizadas en la librería RETARDOS.INC. ; ZONA DE DATOS \*\*\*\*\*\*\*\*\*\*\*\*\*\*\*\*\*\*\*\*\*\*\*\*\*\*\*\*\*\*\*\*\*\*\*\*\*\*\*\*\*\*\*\*\*\*\*\*\*\*\*\*\*\*\*\*\*\*\*\*\*\*\*\*\*\*\*\*\*

CBLOCK LCD\_Dato LCD GuardaDato LCD\_GuardaTRISB LCD Auxiliar1 LCD Auxiliar2 ENDC #DEFINE LCD PinRS PORTA,0 #DEFINE LCD\_PinRW PORTA,1 #DEFINE LCD\_PinEnable PORTA,2

#DEFINE LCD\_BusDatos PORTB

LCD\_CaracteresPorLinea EQU .16 ; Número de caracteres por línea de la pantalla.

: Subrutina "LCD Inicializa" -------------------

;; Inicialización del módulo LCD: Configura funciones del LCD, produce reset por software, ; borra memoria y enciende pantalla. El fabricante especifica que para garantizar la ; configuración inicial hay que hacerla como sigue:

#### LCD\_Inicializa

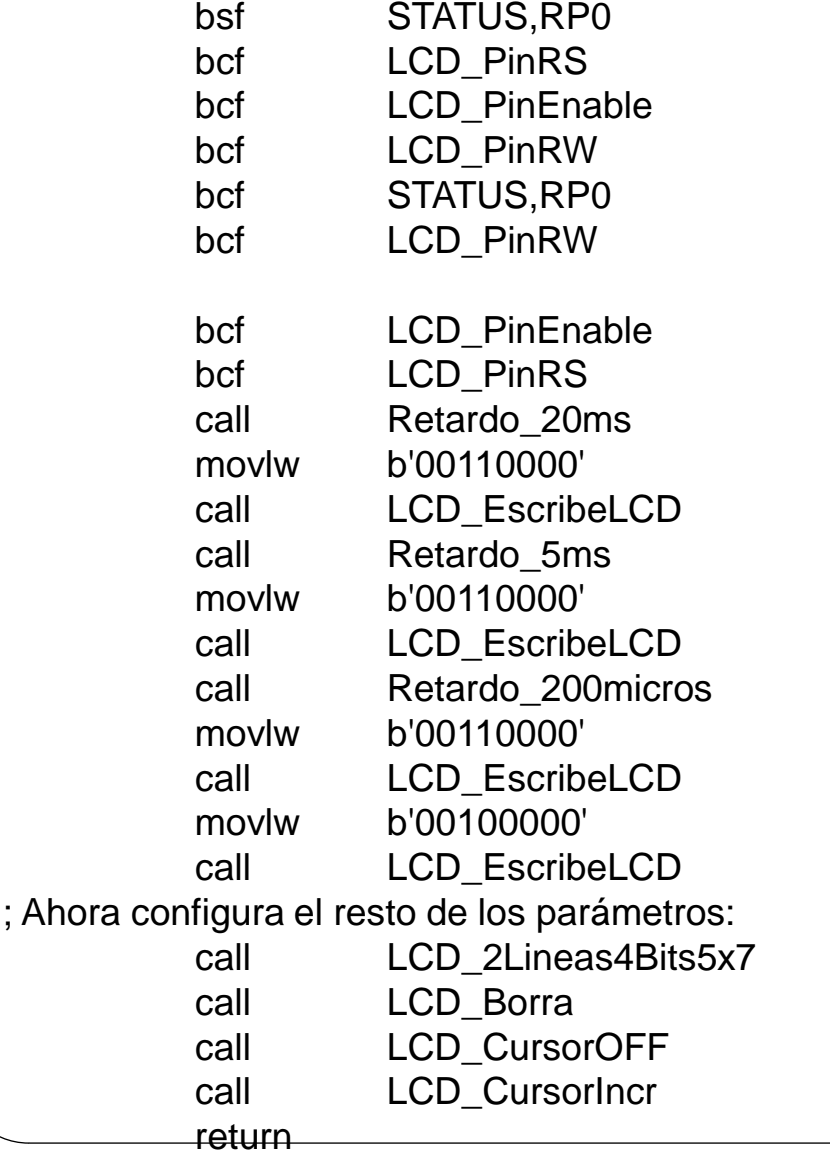

; Configura las líneas conectadas al pines RS,  $R/Wv E$ .

- ; En caso de que esté conectado le indica
- ; que se va a escribir en el LCD.
- ; Impide funcionamiento del LCD poniendo  $E=0$ .
- ; Activa el Modo Comando poniendo RS=0.

: Escribe el dato en el LCD.

; Interface de 4 bits.

- : LCD de 2 líneas y caracteres de 5x7 puntos.
- ; Pantalla encendida y limpia. Cursor al principio
- ; de la línea 1. Cursor apagado.
- ; Cursor en modo incrementar.

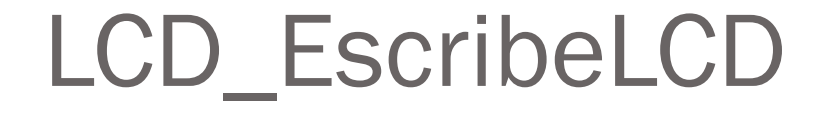

Nibble Alto LCD\_DATO → Nibble Alto de LCD\_BusDatos Nible Bajo de PORTB inalterado

TRISB LCD\_GuardaTRISB Nibble Alto de TRISB  $\rightarrow$  Salida Nibble Bajo de TRISB → Inalterado

 $LCD\_Data \rightarrow LCD\_Business$ 

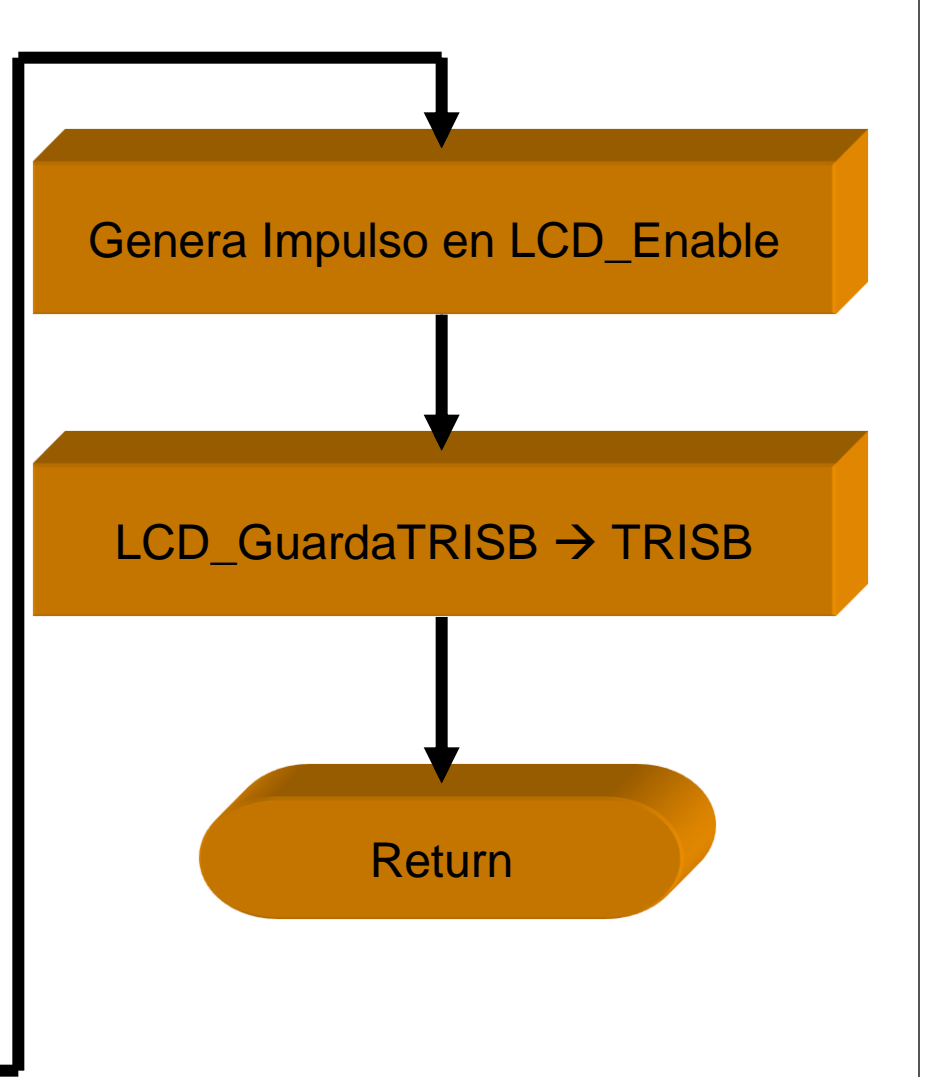

#### ; Subrutina "LCD\_EscribeLCD" -----------------------------------------------------------

; Envía el dato del registro de trabajo W al bus de dato y produce un pequeño pulso en el pin

; Enable del LCD. Para no alterar el contenido de las líneas de la parte baja del Puerto B que

; no son utilizadas para el LCD (pines RB3:RB0), primero se lee estas líneas y después se ; vuelve a enviar este dato sin cambiarlo.

#### LCD\_EscribeLCD

;<br>;

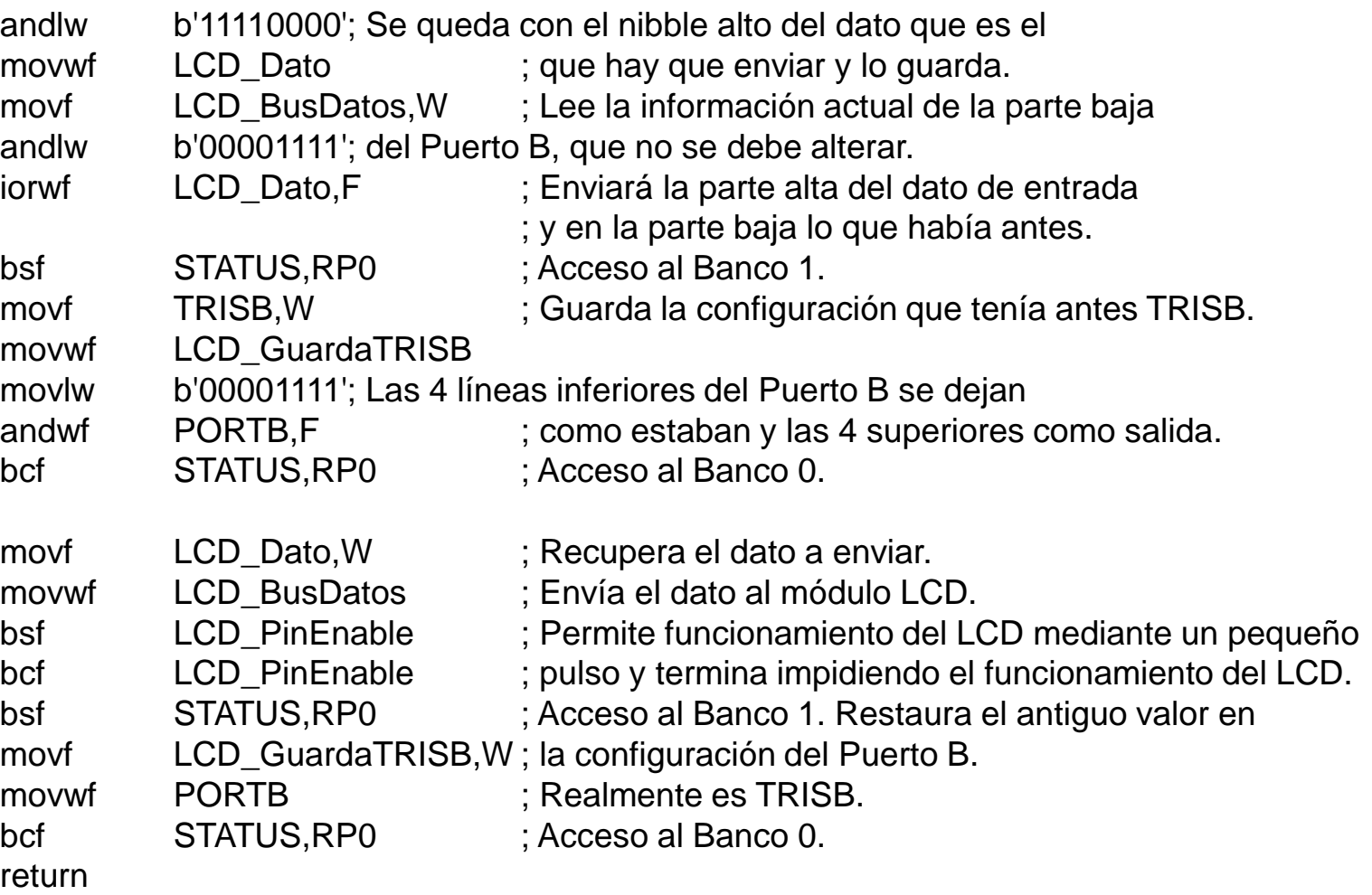

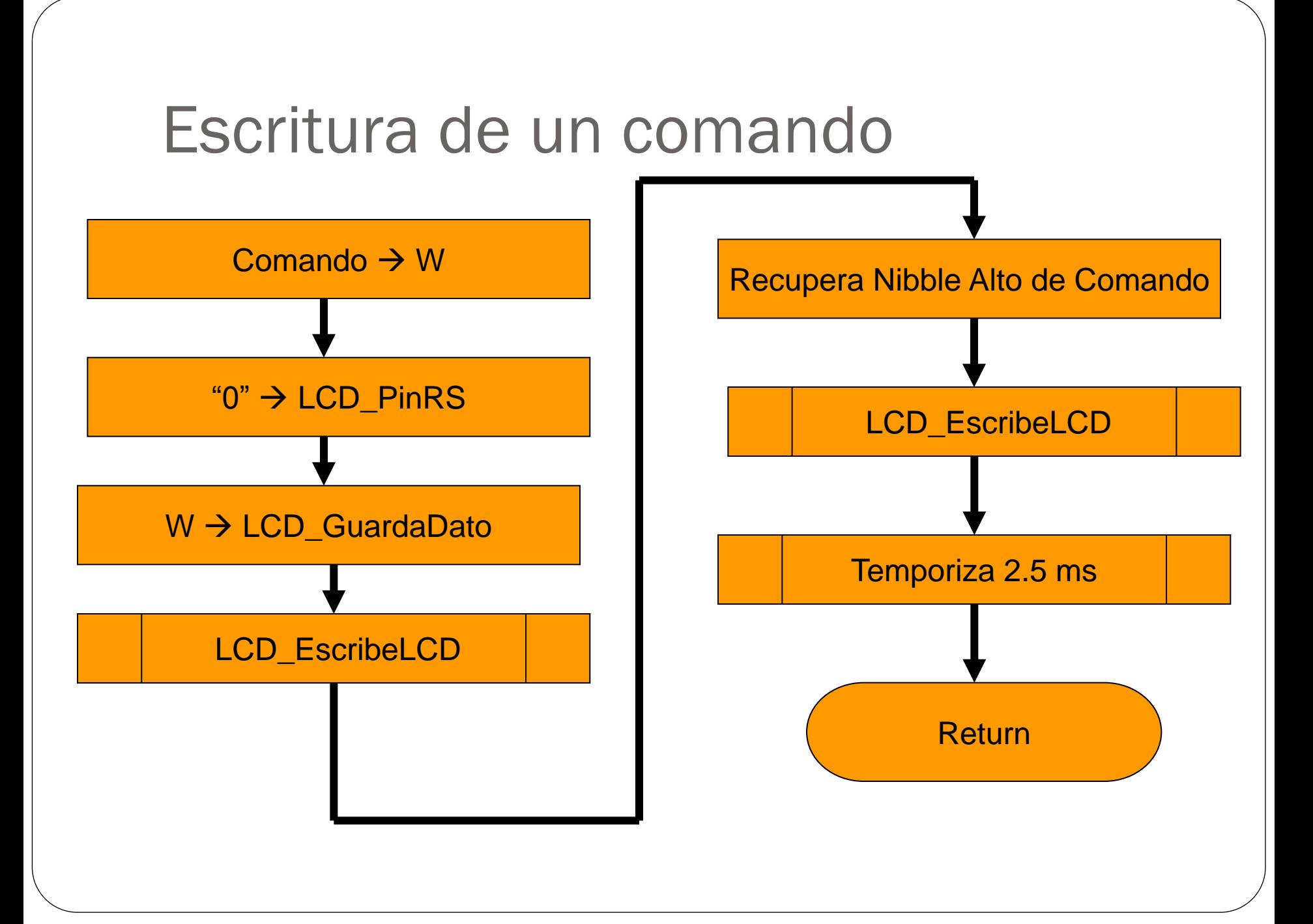

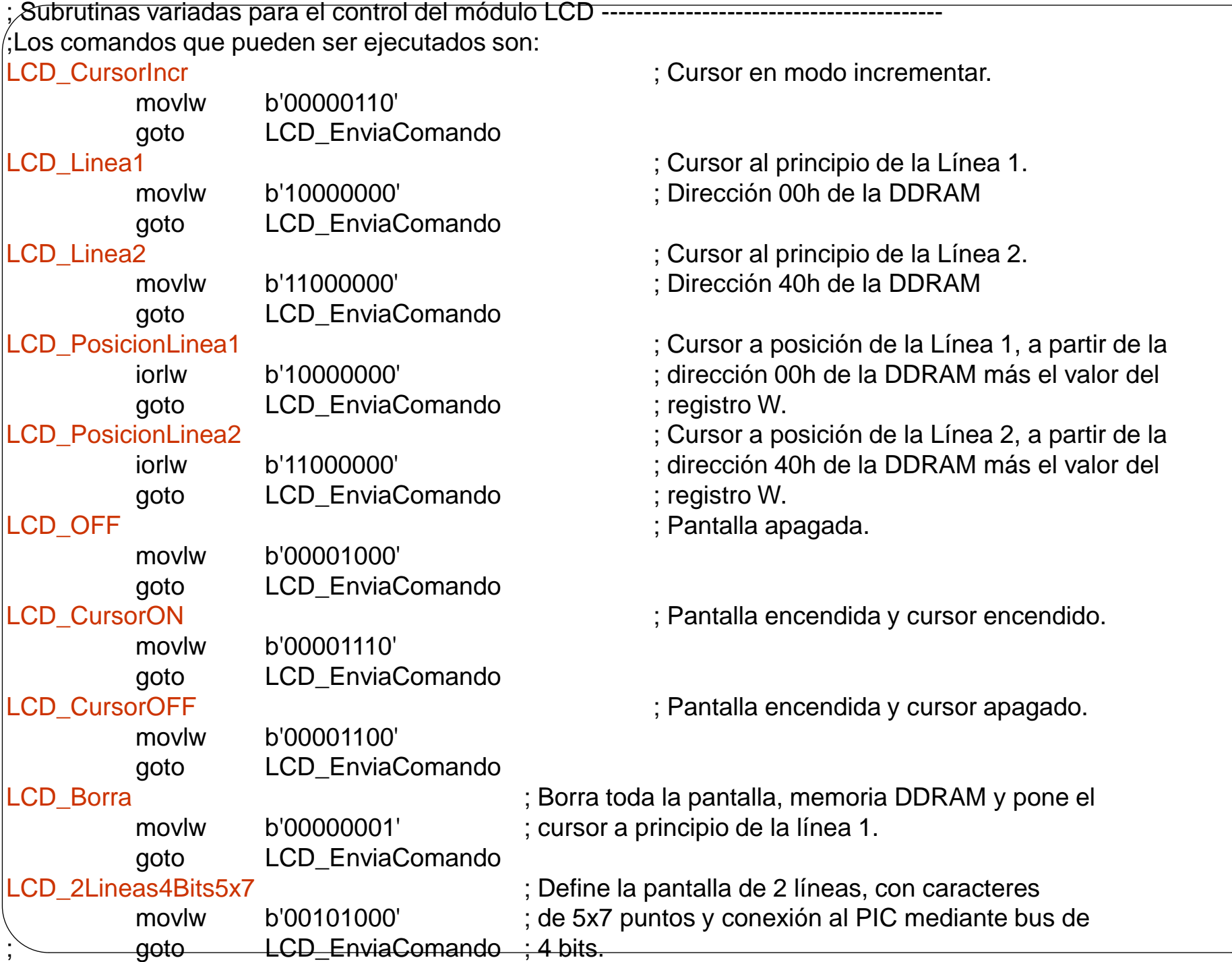

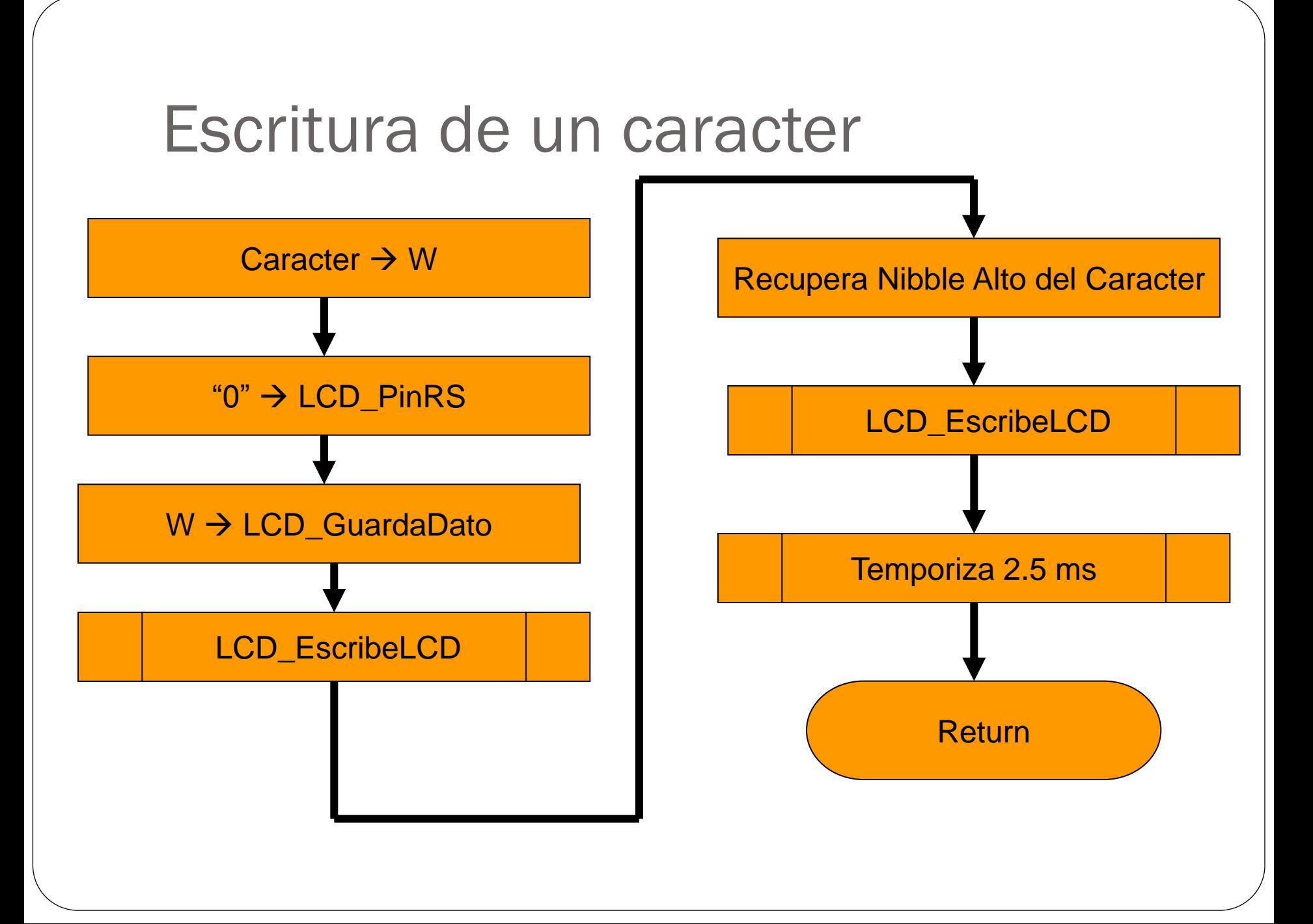

#### ; Subrutinas "LCD\_EnviaComando" y "LCD\_Caracter" ------------------------------------

; "LCD\_EnviaComando". Escribe un comando en el registro del módulo LCD. La palabra de ; comando ha sido entregada a través del registro W. Trabaja en Modo Comando. ; "LCD\_Caracter". Escribe en la memoria DDRAM del LCD el carácter ASCII introducido a ; a través del registro W. Trabaja en Modo Dato.

#### LCD\_EnviaComando

;

;

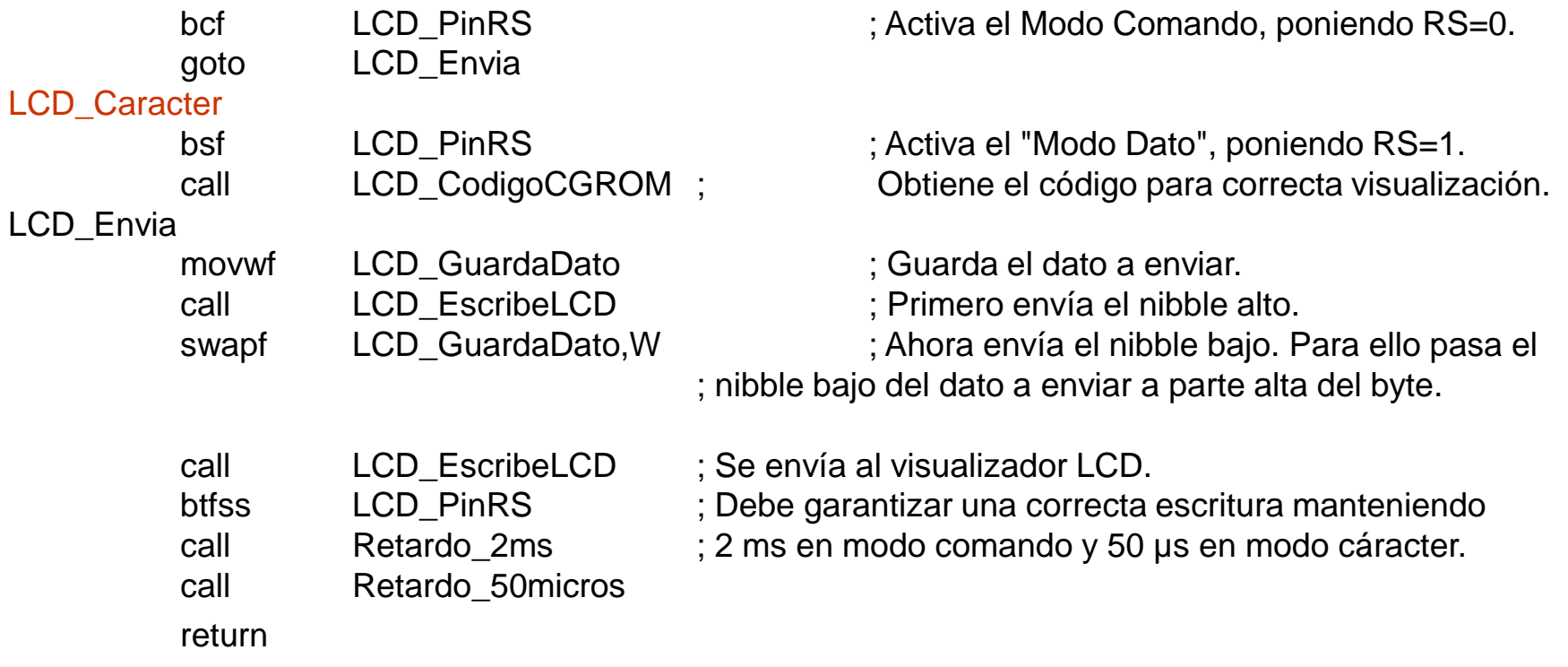

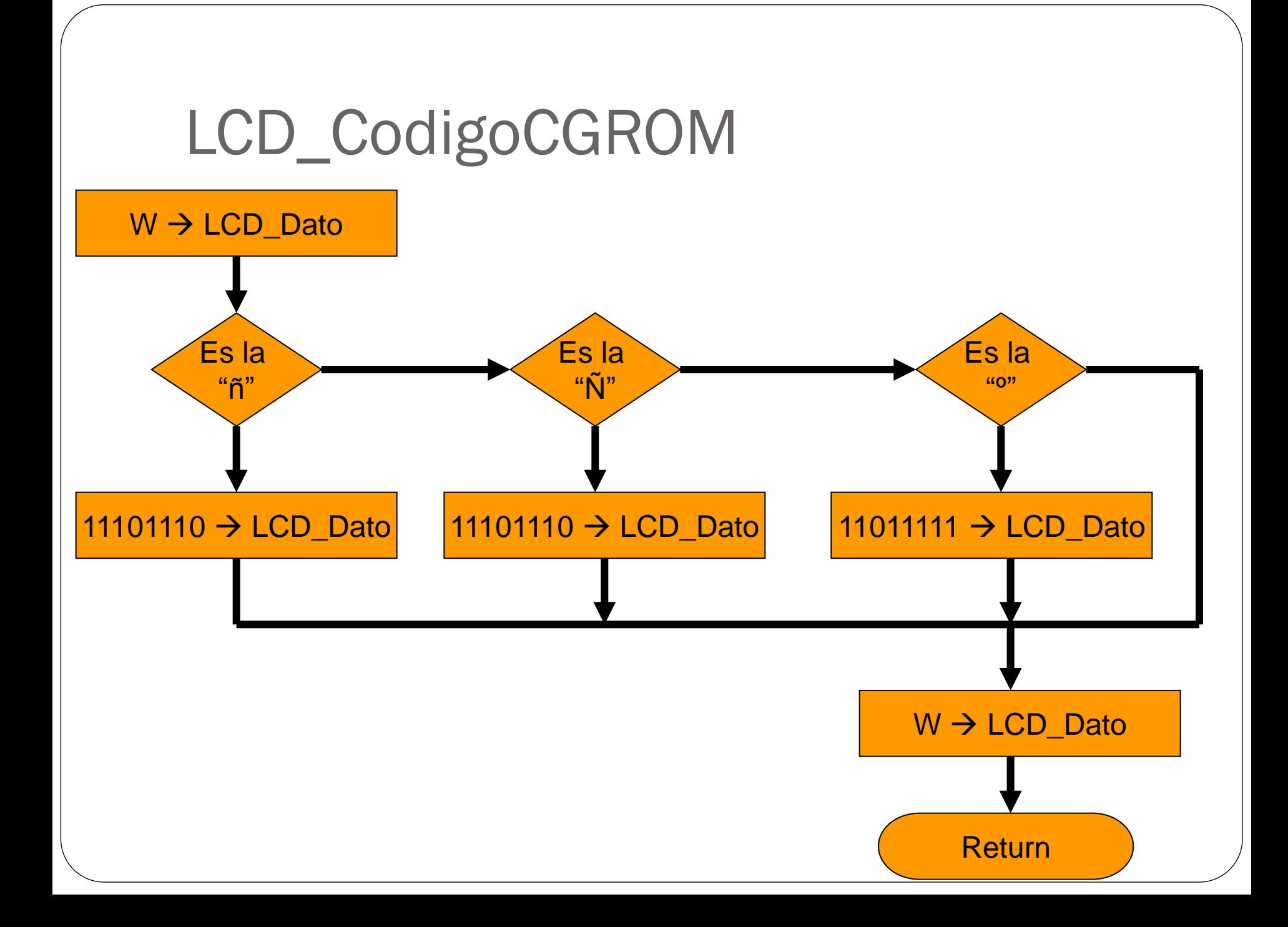

; Subrutina "LCD\_CodigoCGROM" -----------------------------------------------------------

; A partir del carácter ASCII número 127 los códigos de los caracteres definidos en la

; tabla CGROM del LM016L no coinciden con los códigos ASCII. Así por ejemplo, el código

; ASCII de la "Ñ" en la tabla CGRAM del LM016L es EEh.

; Esta subrutina convierte los códigos ASCII de la "Ñ", "º" y otros, a códigos CGROM para que ; que puedan ser visualizado en el módulo LM016L.

; Entrada: En (W) el código ASCII del carácter que se desea visualizar.

; Salida: En (W) el código definido en la tabla CGROM.

#### LCD\_CodigoCGROM

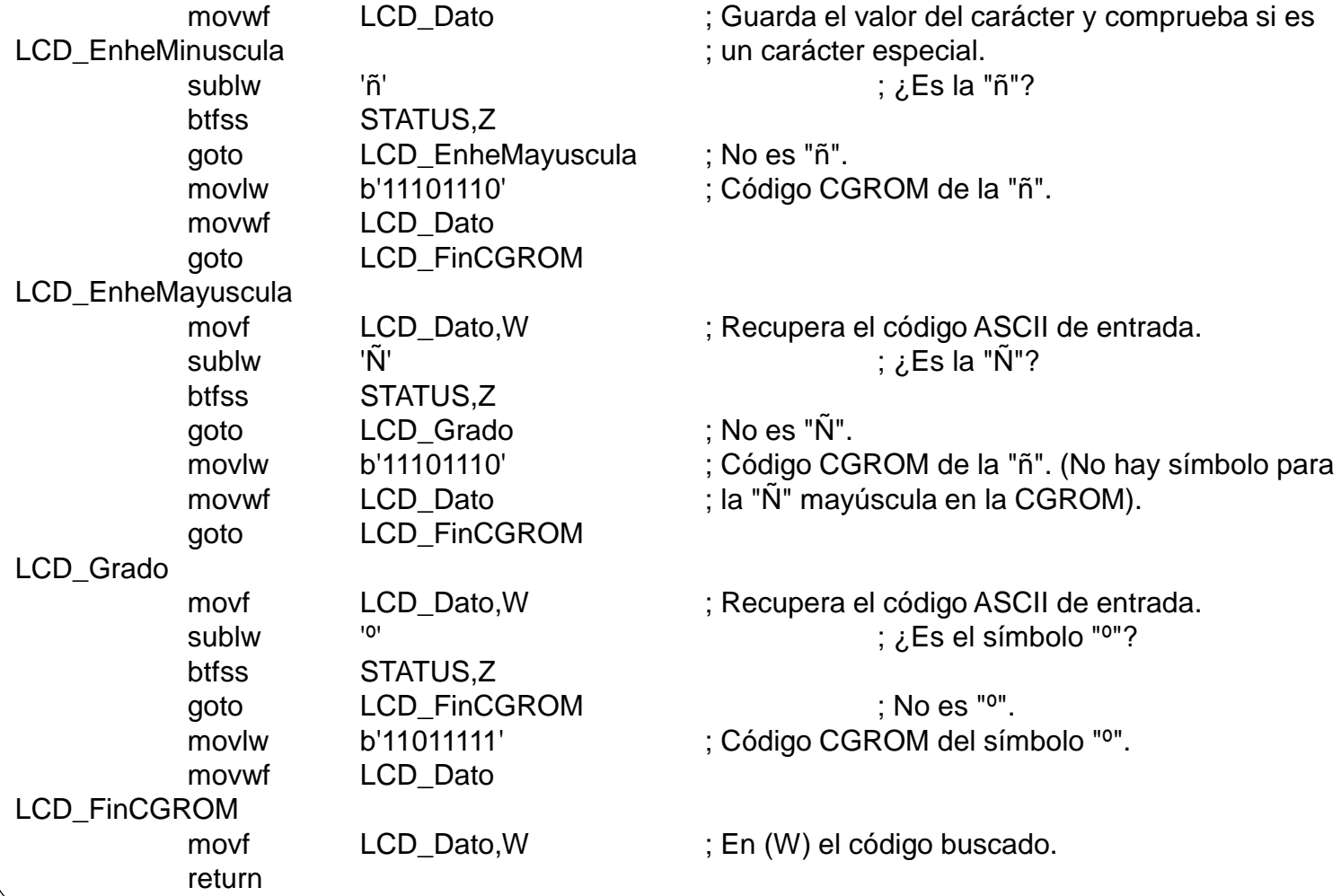

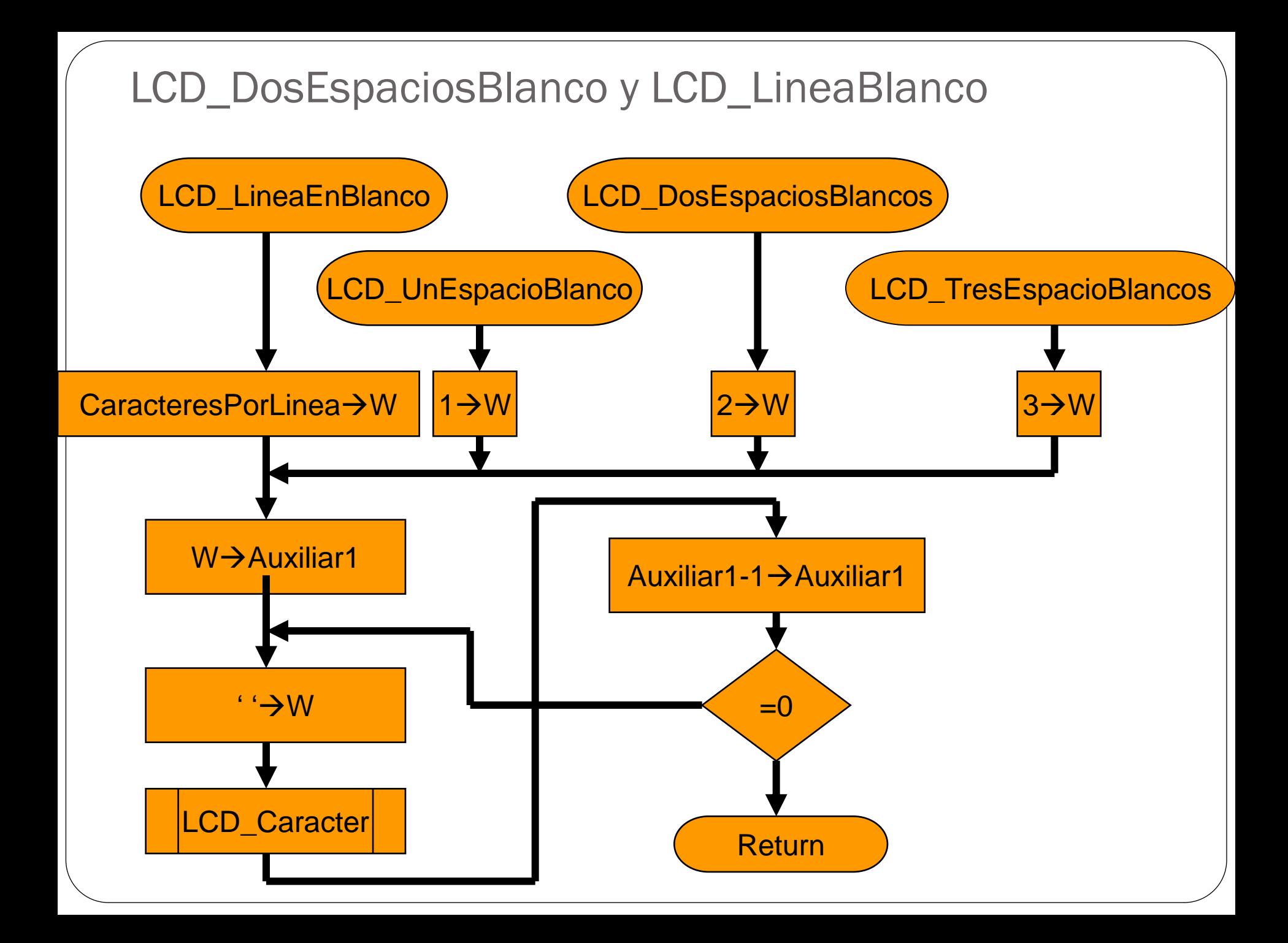

; Subrutina "LCD\_DosEspaciosBlancos" y "LCD\_LineaBlanco" ------------------------------

; Visualiza espacios en blanco.

LCD LineaEnBlanco

;

movlw LCD CaracteresPorLinea goto LCD\_EnviaBlancos LCD UnEspacioBlanco movlw .1 goto LCD\_EnviaBlancos LCD\_DosEspaciosBlancos movlw .2 goto LCD\_EnviaBlancos LCD\_TresEspaciosBlancos movlw .3 LCD EnviaBlancos movwf LCD\_Auxiliar1 : (LCD\_Auxiliar1) se utiliza como contador. LCD\_EnviaOtroBlanco movlw '' ; Esto es un espacio en blanco. call LCD\_Caracter ; Visualiza tanto espacios en blanco como se decfsz LCD Auxiliar1, F ; haya cargado en (LCD Auxiliar1). goto LCD\_EnviaOtroBlanco return

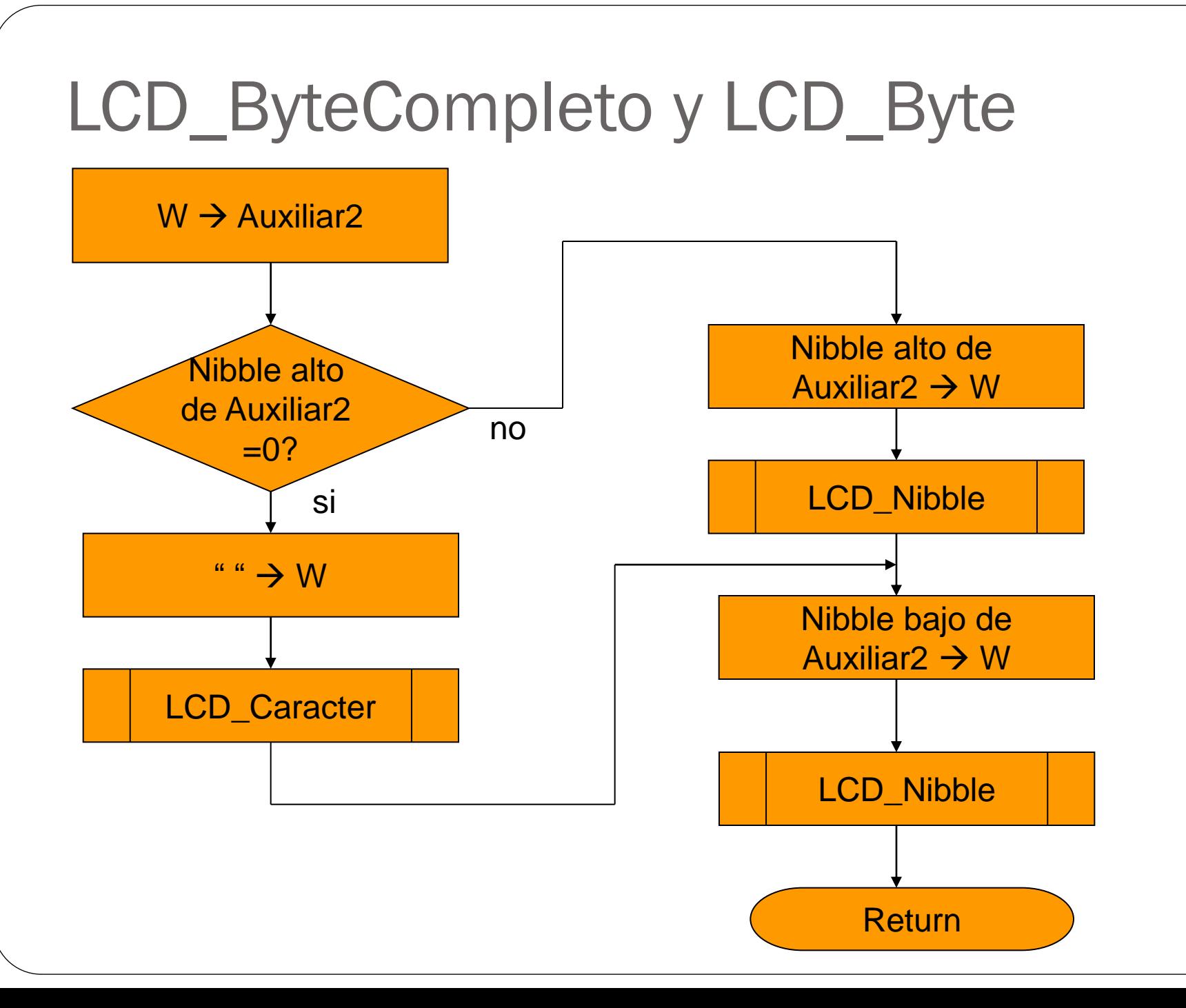

#### ; Subrutinas "LCD\_ByteCompleto" y "LCD\_Byte" --------------------------------------------

; Subrutina "LCD\_ByteCompleto", visualiza el byte que almacena el registro W en el ; lugar actual de la pantalla. Por ejemplo, si (W)=b'10101110' visualiza "AE".

; Subrutina "LCD\_Byte" igual que la anterior, pero en caso de que el nibble alto sea cero ; visualiza en su lugar un espacio en blanco. Por ejemplo si (W)=b'10101110' visualiza "AE" ; y si (W)=b'00001110', visualiza " E" (un espacio blanco delante).

; Utilizan la subrutina "LCD\_Nibble" que se analiza más adelante.

#### LCD\_Byte

;

;

;

;

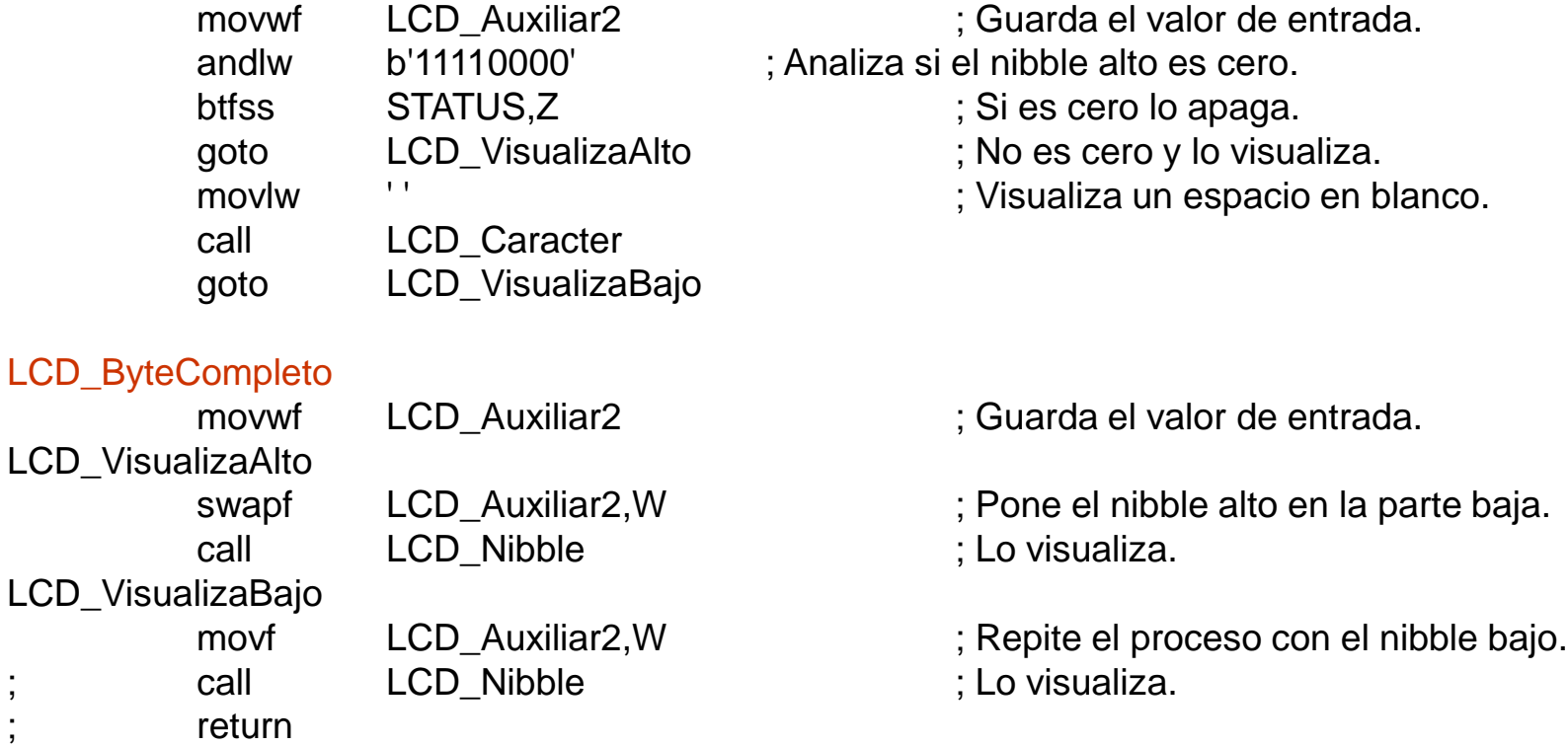

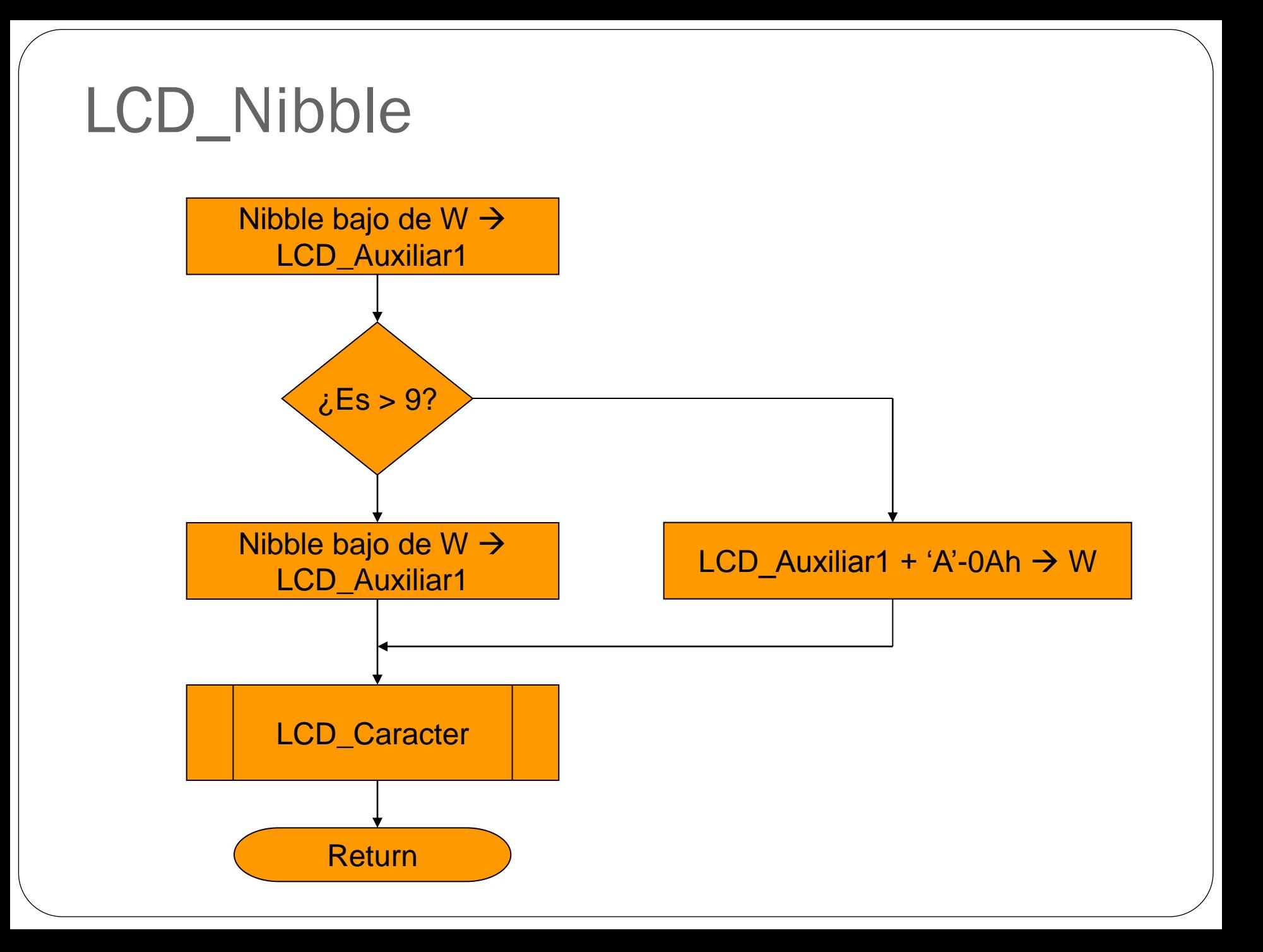

; Subrutina "LCD\_Nibble" ----------------------------------------------------------------

; Visualiza en el lugar actual de la pantalla, el valor hexadecimal que almacena en el nibble ; bajo del registro W. El nibble alto de W no es tenido en cuenta. Ejemplos:

; - Si (W)=b'01010110', se visualizará "6".

```
; - Si (W)=b'10101110', se visualizará "E".
```
btfss STATUS,C

#### LCD Nibble

;

;

andlw b'00001111' ; Se queda con la parte baja.

- movwf LCD Auxiliar1 ; Lo guarda.
- sublw 0x09  $\qquad$   $\qquad$   $\qquad$

addlw  $'$  0'  $'$  is the contract of the contract  $'$ ; El número se pasa a carácter ASCII sumándole goto LCD\_FinVisualizaDigito ; el ASCII del cero y lo visualiza.

LCD\_EnviaByteLetra

movf LCD\_Auxiliar1,W

goto LCD\_EnviaByteLetra

movf LCD\_Auxiliar1,W

LCD\_FinVisualizaDigito

addlw 'A'-0x0A ; Sí, por tanto, se le suma el ASCII de la 'A'.

goto LCD\_Caracter ; Y visualiza el carácter. Se hace con un "goto" ; para no sobrecargar la pila.

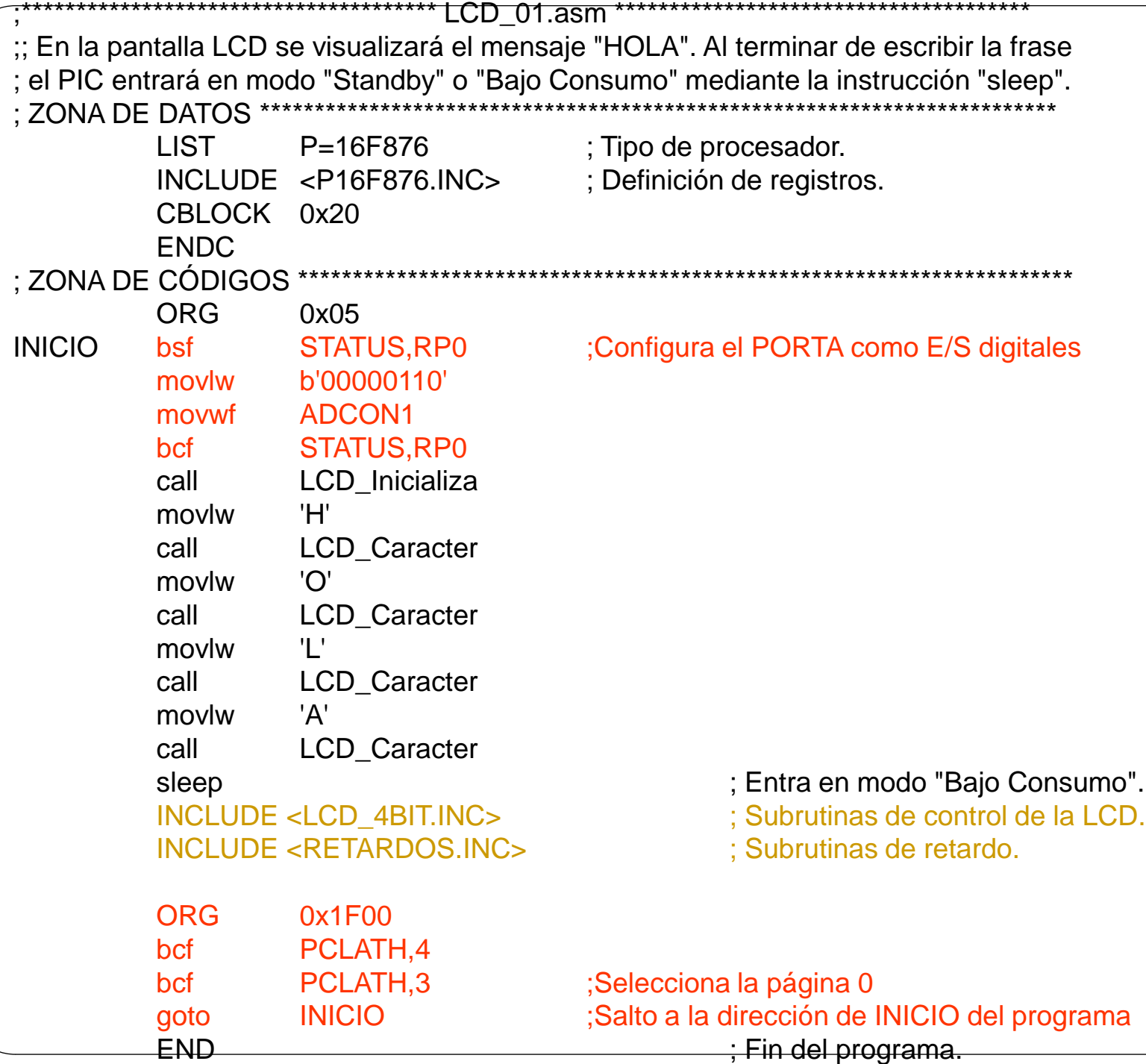

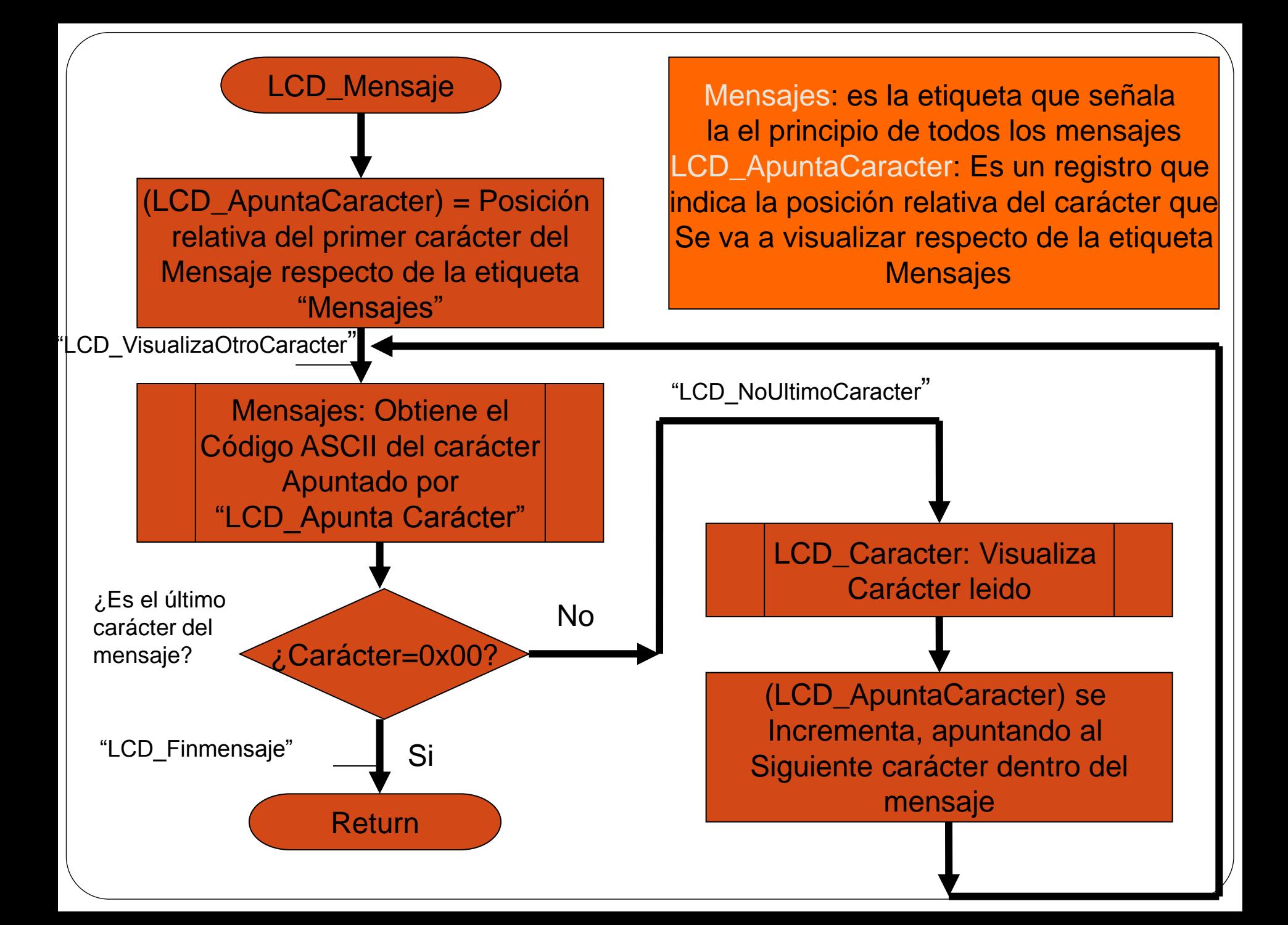

## LCD\_MENS.INC

; Librería de subrutinas para el manejo de mensajes a visualizar en un visualizador LCD.

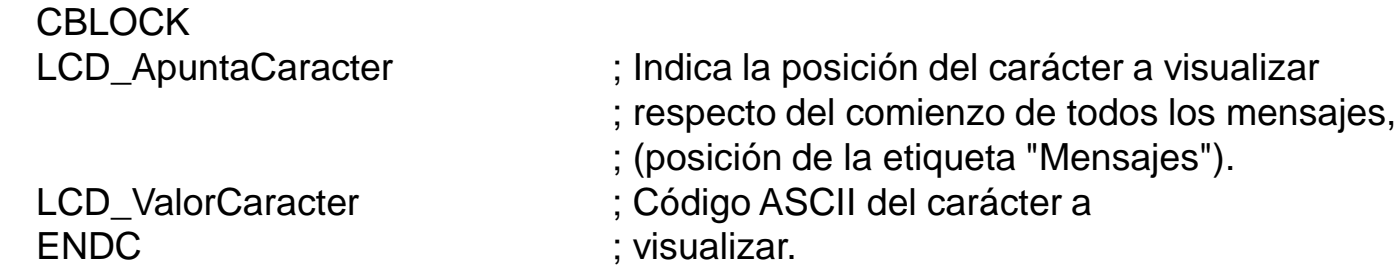

; Los mensajes tienen que estar situados dentro de las 256 primeras posiciones de la ; memoria de programa, es decir, no pueden superar la dirección 0FFh.

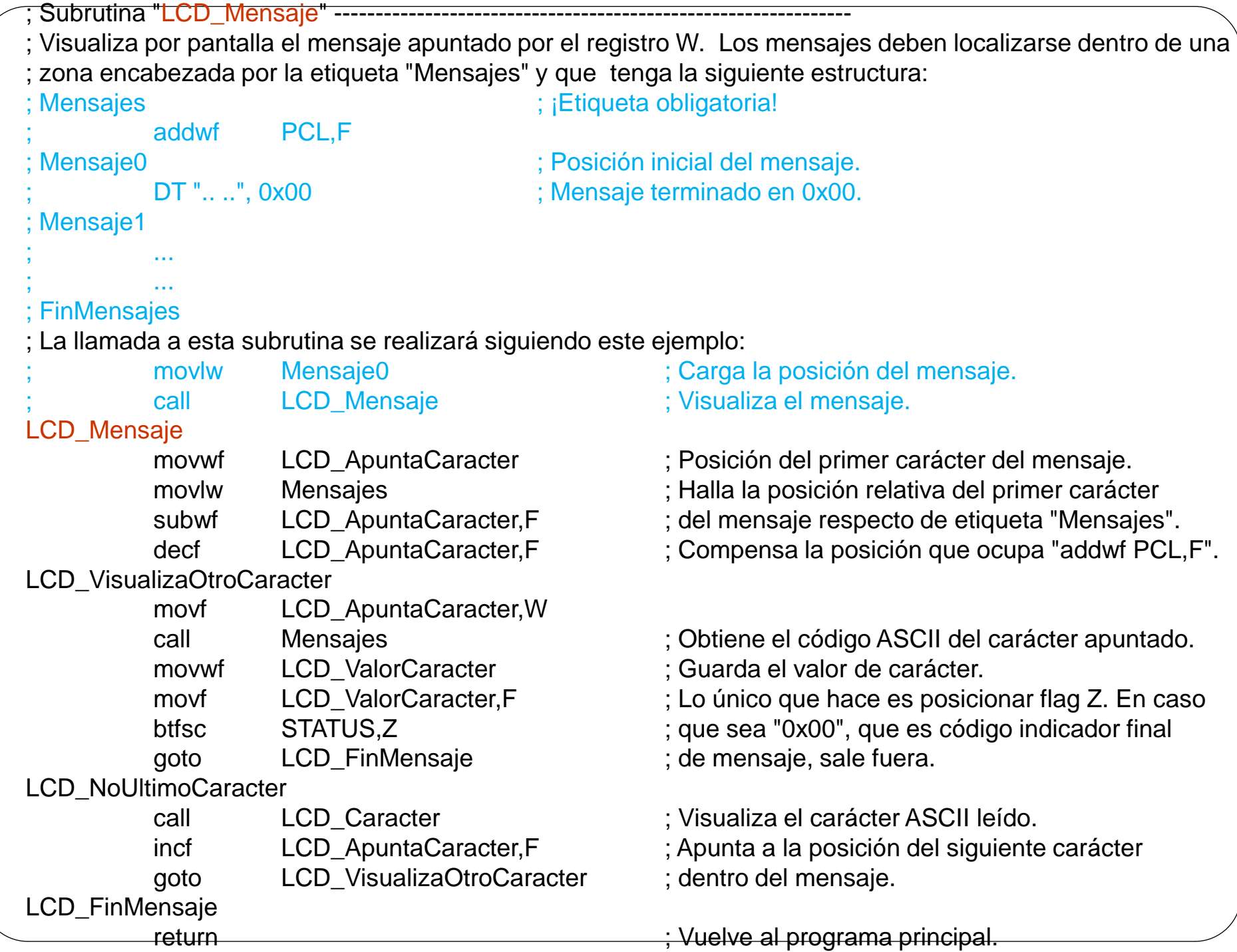

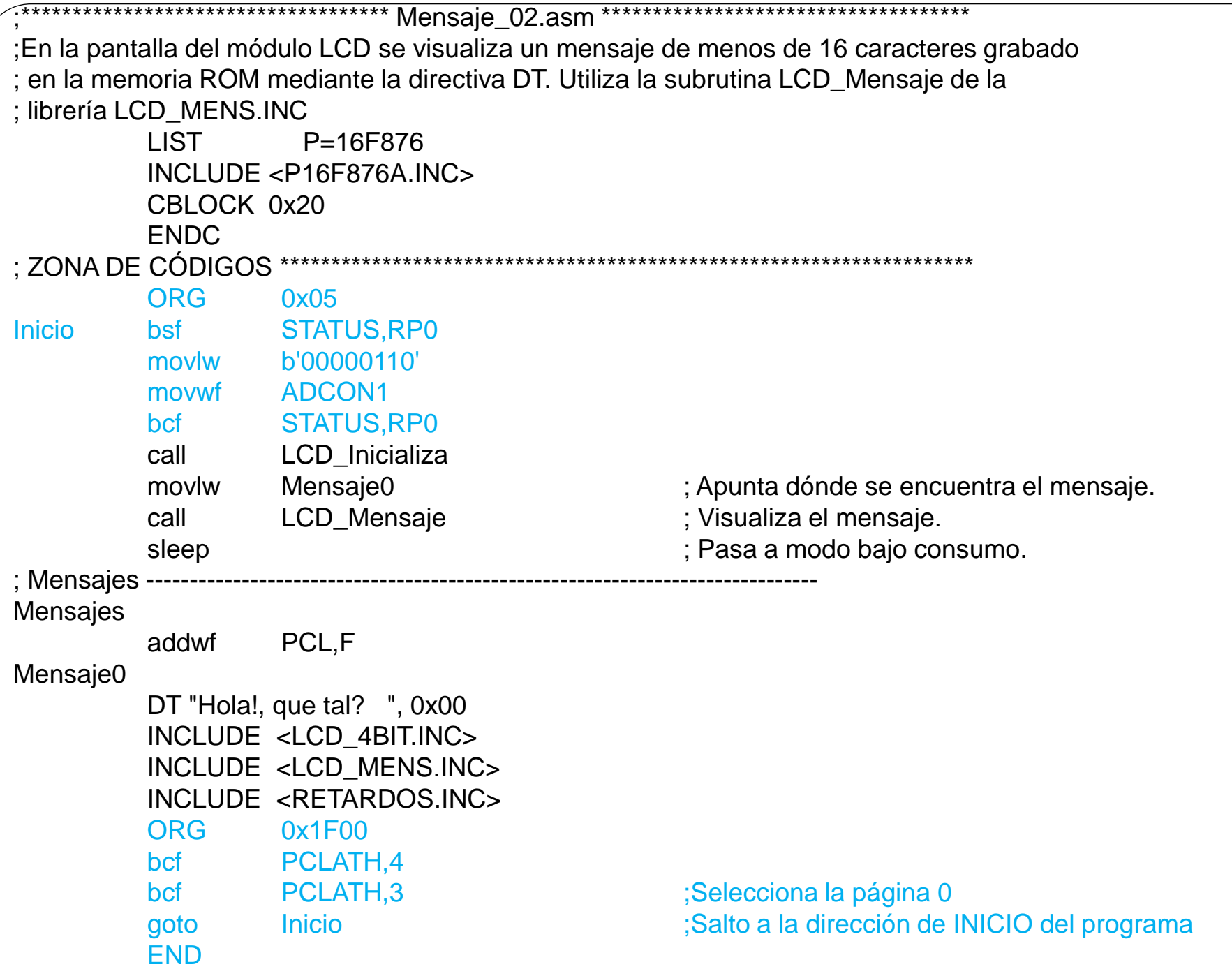

; Subrutina "LCD\_MensajeMovimiento" -----;Visualiza un mensaje de mayor longitud que los 16 caracteres que pueden ;representarse en una línea, por tanto se desplaza ; a través de la pantalla. En el mensaje debe dejarse 16 espacios en blanco, al ;principio y al final para conseguir que el desplazamiento del mensaje sea lo ;más legible posible.

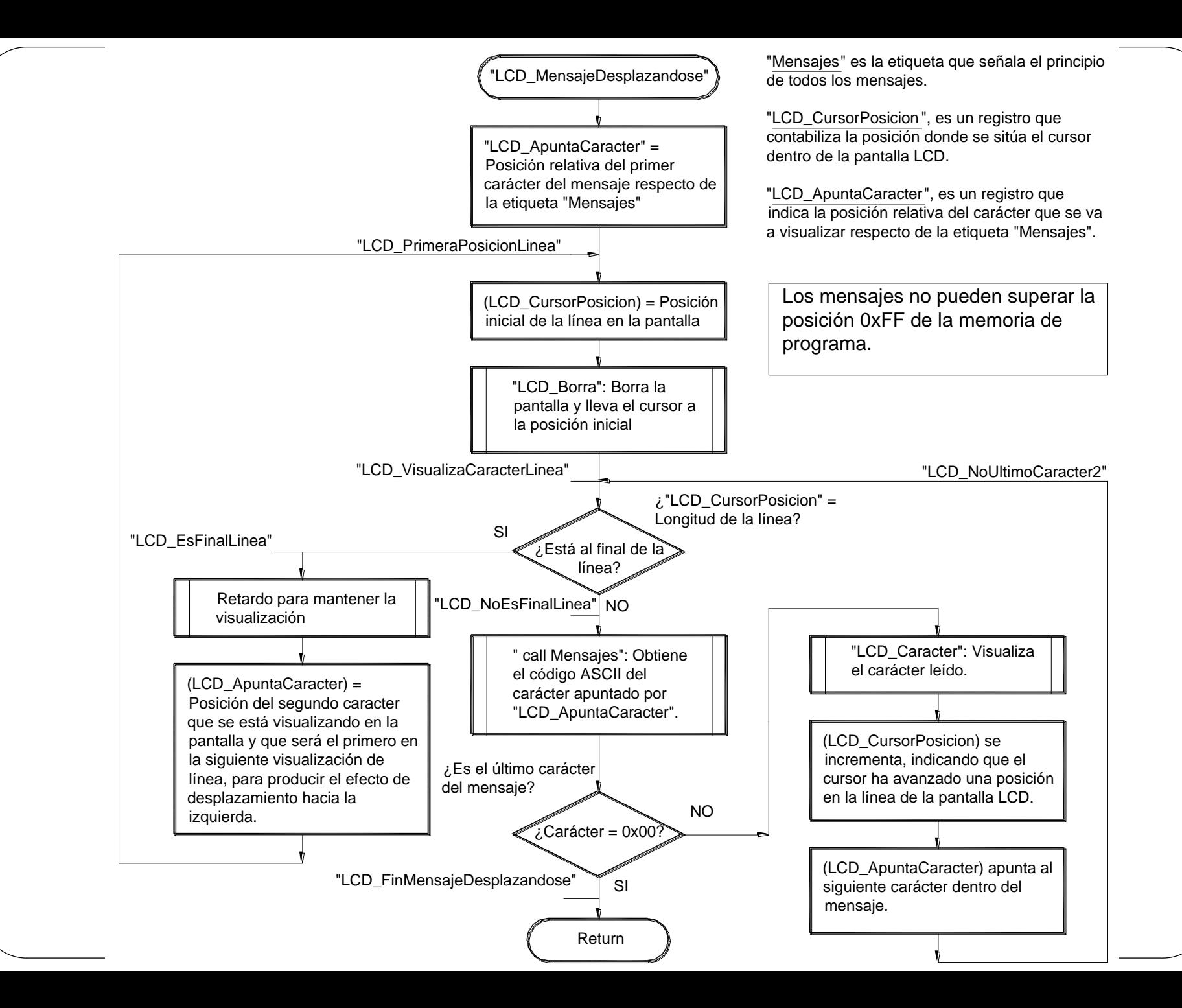

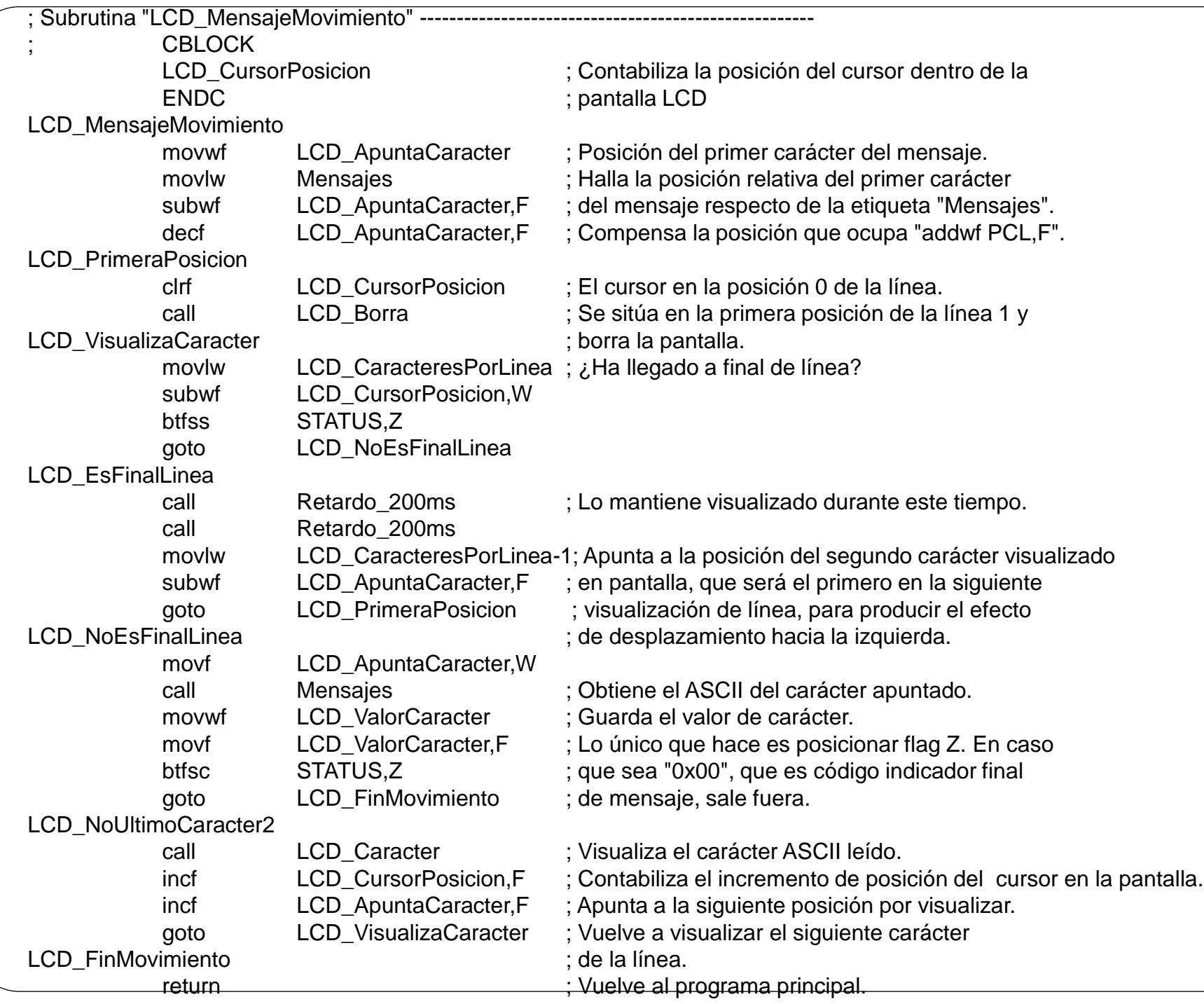

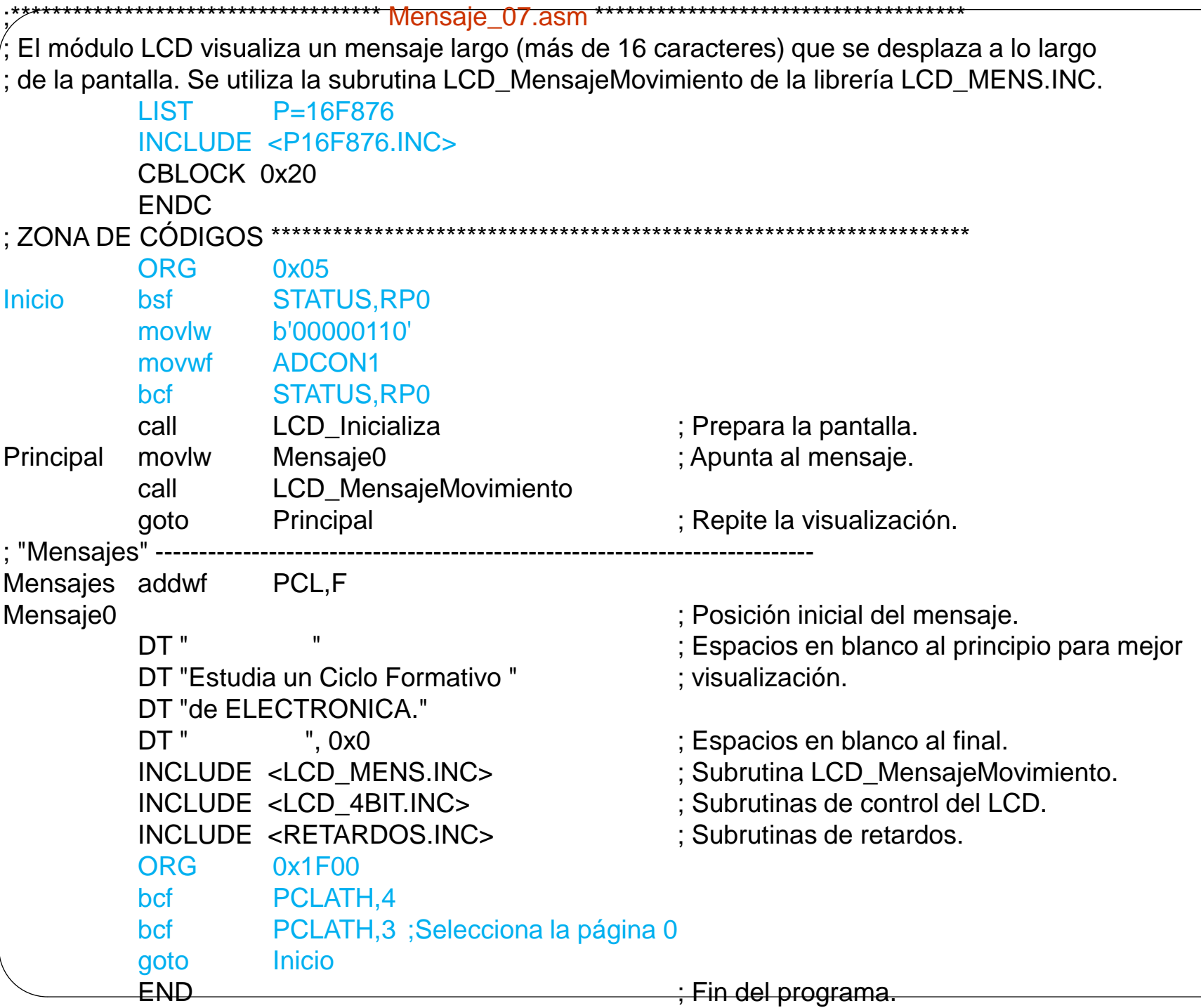